## **โปรแกรมคิดเงินเดือน และบริหารงาน HR ออนไลน์**

**ฟีเจอร์เยอะ** ใช้งานครอบคลุม **ครบ จบ ในโปรแกรมเดียว**

## **ความมั่ นใจมากกว่า**

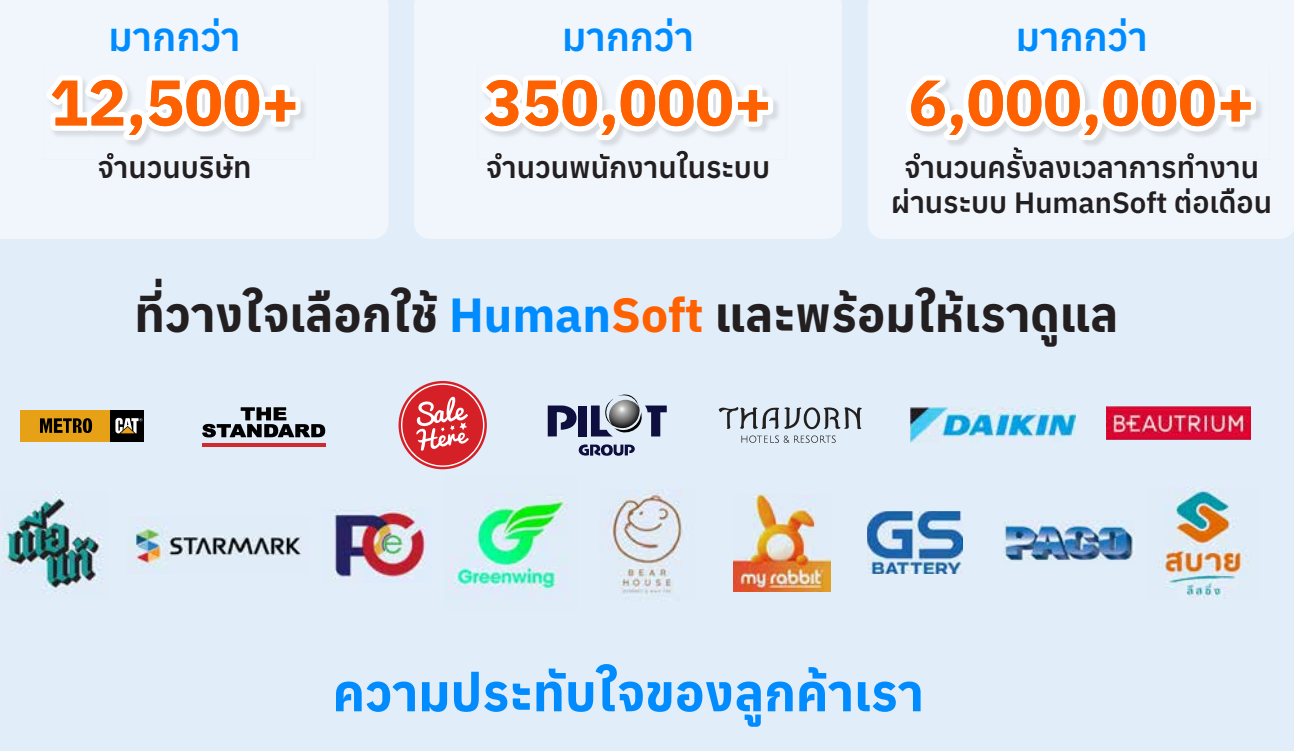

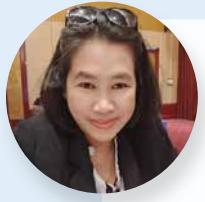

HumanSoft ช่วยให้องค์กรที่มีพนักงาน 2000 คน อย่างเรา ลดปัญหาในการทํางานได้อย่างมากจากเดิมที่เคยใช้ โปรแกรม Excel ในการคิดเงินเดือนแล้วไม่สามารถแก้ไขข้อมูลได้ เอกสารไม่เป็นระบบทําให้เกิดข้อผิดพลาดขึ้นในบางครัง้

**เมื่อเปลี่ยนมาใช้โปรแกรม HumanSoft แล้ว ทําให้ปั ญหานั้นหมดไป**

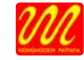

**คุณอรวรรณ สมใจ** ตำแหน่ง ผู้ช่วยผู้จัดการฝ่ายทรัพยากรบุคคล ด้านเอกสาร บริษัท นงนุชแลนด์สเคป แอนด์ การ์เด้น ดีไซน์ จำกัด (สวนนงนุช)

มีพนักงาน 706 คน เป็นบริษัทที่ผลิตแบตเตอรีรถยนต์ ่ ้เดิมใช้โปรแกรมในการคิดเงินเดือนที่มีขันตอนยุ่งยาก และไม่ทันสมัย

**จึงตัดสินใจเปลี่ยนมาใช้ HumanSoft เพราะมี Feature จึงตัดสินใจเปลี ที่หลากหลาย และมีการพัฒนาให้ทันสมัยอยู่ตลอด สวย ใช้งานง่าย และใช้งานผ่าน Application ได้อีกด้วย**

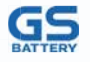

**คุณสกลวัฒน์ ศรีสวัสดิ์**  ตำแหน่ง HR Manager บริษัท สยามยีเอสแบตเตอรี่ จำกัด

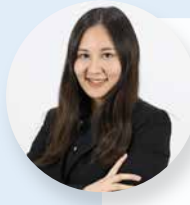

ปัจจุบันเรามีพนักงาน 986 คน โปรแกรมเดิมที่ใช้ยังไม่ตอบโจทย์ เพราะ โปรแกรมไม่ได้ on-cloud มีภาระเรืองการใช้ Server ่ ในการเก็บรักษาข้อมูล และการป้อนข้อมูลเพื่อคํานวณเงินเดือน มีขันตอนที ้ ่ซับซ้อน จึงมองหาโปรแกรมที่รองรับ การคํานวณเงินเดือนที่ทันสมัย ใช้ง่าย สะดวก และ Real time **จนมาเจอ HumanSoft ที่รองรับปั ญหาดังกล่าวของเราได้** 

**คุณพิชญ์ชนก เลิศขจรกิตติ** ตำแหน่ง Director of Administration

บริษัท President Automobile Industries Public Company Limited (paco)

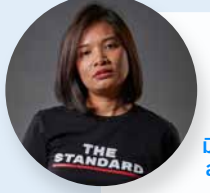

The Standard บริษัทยุคใหม่ที่มีพนักงานกว่า 188 คน เราทําธุรกิจเกี่ยวกับสํานักข่าวออนไลน์ จึงมองหาโปรแกรมที่มี ความทันสมัย สะดวกรวดเร็วในการใช้งาน และเป็นระบบออนไลน์ **จนพบกับ HumanSoft ที่เป็นระบบออนไลน์ 100%**

**คุณพิมพ์นารา มีฤทธิ์ มี E-Slip และที่ประทับใจคือ มี Application ในการลางาน สําหรับพนักงาน เพราะโปรแกรมเดิม ไม่มีบริการในส่วนนี้**

**THE ARUWUWUTS1 DENTITIES** บริษัท The Standard

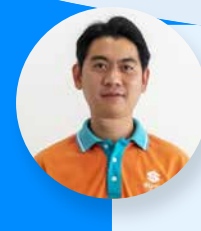

บริษัทมีพนักงานมากกว่า 280 คน มีการทำงานอยู่ในหลายพื้นที่จังหวัด ทำให้มีปัญหาในเรื่องการลงเวลา และการลางาน และมีการแสดงผล การรายงานที่ซับซ้อน และเป็นข้อมูลดิบ ทําให้เข้าใจได้ยาก **จึงตัดสินใจเปลี่ยนมาใช้ HumanSoft ที่ใช้งานง่าย สามารถลงเวลา และลางาน ผ่าน Application ได้เลย และยังมีการประเมิน และการประกาศข่าวสาร อีกด้วย**

**คุณปิยะณัฐ โลหิตหาญ**<br>ตำแหน่ง หัวหน้าแผนกบริหารทรัพยากรบุคคล<br>บริษัท สบาย ลีสซิ่ง จำกัด (สำนักงานใหญ่)

สบาย

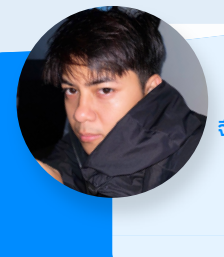

มีพนักงานประมาณ 700 คน เดิมใช้โปรแกรมที่ไม่ออนไลน์ ใช้เวลาในการแก้ไขนาน ไม่สามารถ Work anywhere ได้ ใช้หลายเครืองพร้อมกันไม่ค่อยได้ ่

**จึงเลือกใช้ HumanSoft เพราะตอบโจทย์ เป็นโปรแกรมที่ ทันสมัย ข้อมูลออนไลน์ตลอดเวลา การคิดเงินเดือน สะดวก รวดเร็ว ลางาน และลงเวลาทํางานที่ไหนก็ได้**

**คุณอนุชา กองเป็ง** ตำแหน่ง HR บริษัท คอมพานี บี จำกัด (เนื้อแท้)

# **แพ็คเกจราคา**

## **มีให้เลือกตามความเหมาะสมขององค์กรคุณ**

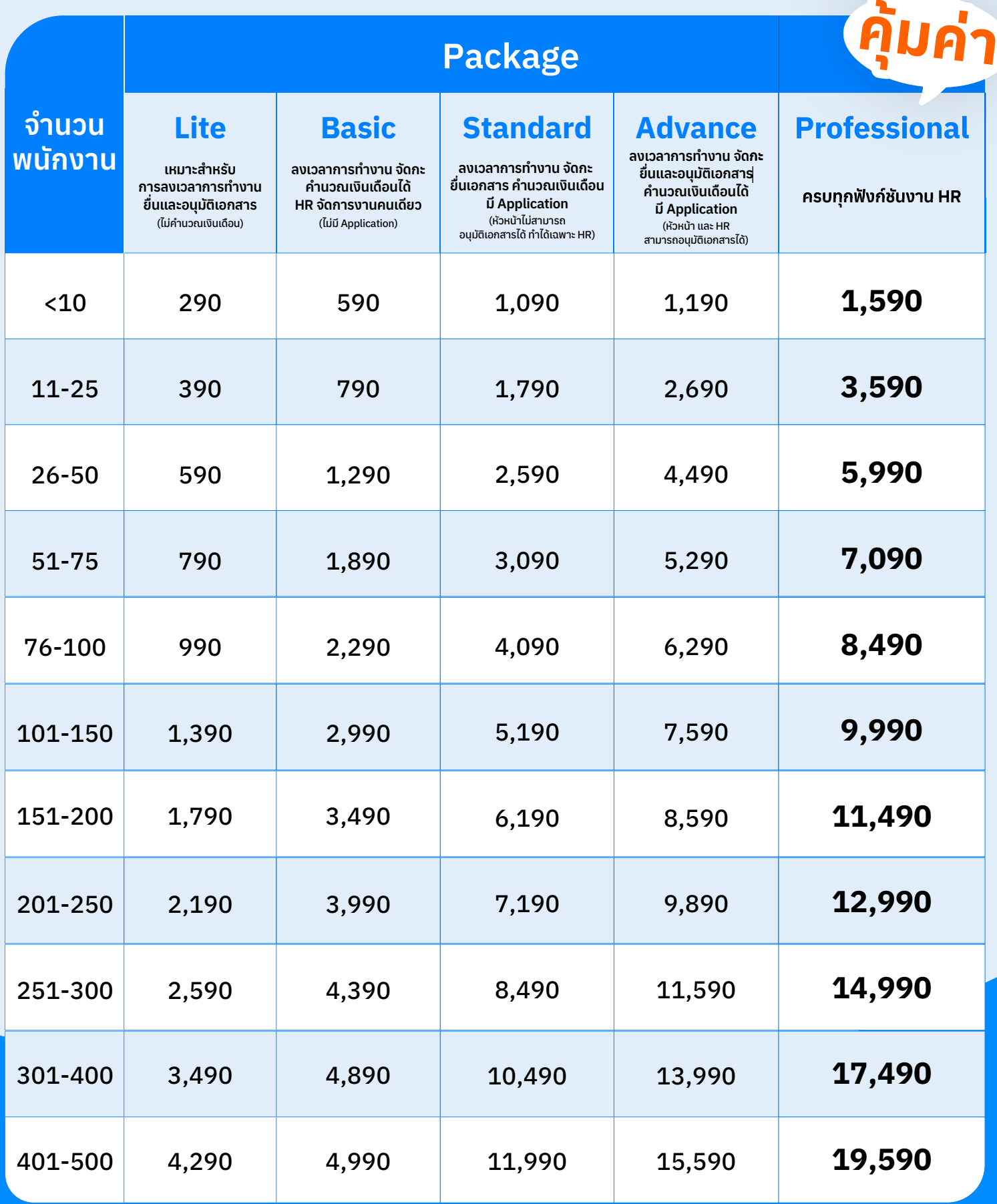

# **ฟังก์ชัน ที่ช่วยให้งาน HR ง่ายขึ้น**

## **โครงสร้างองค์กร**

#### **โครงสร้างตําแหน่ง**

- โครงสร้างตําแหน่ง
- ข้อมูลทีมงาน
- ข้อมูลหน่วยธุรกิจ
- นโยบายบริษัท
- ข้อมูลผู้ติดต่อภายใน
- ปรับโครงสร้างองค์กร/ตําแหน่ง เส้นทางการเติบโตในตําแหน่ง
- Organization chart
- 

#### **ข้อมูลพนักงาน**

- ข้อมูลส่วนตัว
- ข้อมูลเงินเดือน
- ข้อมูลที่อยู่
- ข้อมูลครอบครัว
- ข้อมูลประวัติการทํางาน
- ข้อมูลประวัติการศึกษา ข้อมูลความสามารถพิเศษ
- ข้อมูลลดหย่อนภาษี
- ข้อมูลโรงพยาบาลที่มีสิทธิ
- ข้อมูลเงินประกันการทํางาน
- ข้อม<sup>ู</sup>ลกองทน
- ข้อมูลการฝึกอบรม
- ข้อมูลการสินทรัพย์ถือครอง
- ข้อมูลใบหน้า

#### **สิทธิการเข้าถึง ์**

- $\bullet$  ข้อมูลผู้ใช้
- ข้อมูลกลุ่มผู้ใช้
- ∗ ข้อมูลผู้ดูแล
- สิทธิการเข้าถึงข้อมูล

#### **ความปลอดภัย**

**\* Strong Password** 

**การเรียนรู้เพิ่ มเติม**

E-Library **\*** E-Learning ฝึกอบรม

แบบประเมิน รอบการประเมิน ้ ตัวชี้วัดภายนอก KPI Profile จดหมายเตือน

**เรียนรู้และพัฒนาองค์กร**

**การดําเนินการและการประเมิน**

**PDPA** Conceal

## **จัดหาบุคลากร**

#### **กระดานผู้หางาน**

- กระดานผู้หางาน
- กระดานประกาศรับสมัครงาน
- My Resume'

#### **รับสมัครงาน**

- ใบสมัครงานออนไลน์
- ระบบรับสมัครพนักงาน

#### **อบรมและพัฒนาพนักงานใหม่**

- ปฐมนิเทศ
- ประเมินพนักงานทดลองงาน

### **เอกสารและการอนุมัติ**

#### **เอกสาร และการอนุมัติ**

- ขอลางาน
- ขอโอที
- ขอเพิ่มเวลา
- ขอเปลี่ยนกะการทํางาน
- ∗ ขอเปลี่ยนวันหยด
- ขอเบิกล่วงหน้า
- ขอเอกสารรับรองเงินเดือน
- ขอเอกสารรับรองการทํางาน
- ขอเบิกเงินสดย่อย
- ขอสวัสดิการ
- ขอร้องเรียน
- เอกสารสัญญาจ้าง

#### **จัดการระบบเอกสาร**

- ปฏิทินการทํางาน
- จัดการโควต้าการลา
- จัดการวันหยุดพิเศษ
- ื∗ ตั้งค่าลายเซ็น

### **เครืองมือช่วยการทํางาน ่**

### **การสื่อสารและแลกเปลี่ยนข้อมูล**

- ประกาศข่าวสาร
- News Feed
- Reward

#### **เครืองมือช่วยวางแผนงาน ่**

Todo-Lists

## **ลงเวลาการทํางาน**

#### **จัดสรรกําลังพล**

- ข้อมูลกะการทํางาน
- ∗ ข้อม<sup>ู้</sup>ลวันหยด
- ข้อมูลวันทํางานพิเศษ
- ้จัดการกะการทำงาน-วันหยุด
- ้วางแผนกะการทำงาน-วันหยุด
- จัดการผังกําลังพล

#### **ลงเวลาการทํางาน**

- ลงเวลาการทํางาน
- Finger Scan
- GPS
- WIFI
- Beacon
- Face Recognition - Kiosk
- QR Code
- Offline
- Import
- Manual
- ปรับปรุงเวลาการทํางาน
- ตังค่าอุปกรณ์การลงเวลา ้
- ตั้งค่าพื้นทีการทำงาน

## **คํานวณเงินเดือน**

#### **การคํานวณ**

- คํานวณเงินเดือน
- คํานวณงวดโอที
- คํานวณงวดแยกเวลา
- คํานวณงวดพิเศษ

**การบันทึกข้อมูล**

บันทึกรายรับ-รายจ่าย บันทึกเบิกล่วงหน้า นําส่งข้อมูลเงินเดือน ดาวน์โหลดไฟล์ข้อมูลเงินเดือน ปรับเงินเดือนพนักงาน จัดการภาระหนี้สินพนักงาน

**การตั้งค่า**

ตั้งค่าทั่วไป ตังค่าเวลาการทํางาน ้ตั้งค่าประเภทการลา 20 ประเภท ้ตั้งค่าประเภทรายรับ-รายจ่าย .<br>ตั้งค่ากลุ่ม ประเภทรายรับ-รายจ่าย ตั้งค่าเงื่อนไขตัวช่วยอัจริยะ

คํานวณภาษี ประกันสังคม กยศ.

# **ฟังก์ชัน ที่ครอบคลุมตอบโจทย์ทุกงาน HR**

## **โครงสร้างองค์กร ORGANIZATION**

- $\star$ จัดการโครงสร้างองค์กร โครงสร้างตำแหน่งได้ง่ายๆ ไม่ว่าองค์กรคณจะซับซ้อนแค่ไหน
- **จัดการข้อมูลพนักงานได้อย่างครบถ้วน เรียกดูข้อมูลหรือแก้ไขข้อมูลได้ทุกที่ทุกเวลา**
- ้<del>∗</del> สามารถกำหนดสิทธิ์การเข้าถึงข้อมูลต่างๆ ได้ เพื่อเพิ่มความปลอดภัยของข้อมูล

## **จัดหาบุคลากร HIRING**

- **วางแผนกำลังพล โยกย้ายกำลังผลแต่ละสาขาได้อย่างรวดเร็ว**
- **บริหารกะการทำงานและวันหยุดได้อย่างมืออาชีพ**
- **ลงเวลาทำงานได้หลากหลายรูปแบบ ตามความต้องการแต่ละองค์กร**

## **ลงเวลาการทำงาน ATTENDANT**

- $\star$  ลดภาระงาน และเพิ่มความสะดวกให้กับ HR ด้วย<u>กระดานผู้หางานออนไลน์</u>
- **ทั้งพนักงานและ HR ไม่ต้องกรอกข้อมูลเดิมๆ อีกต่อไป ด้วยระบบรับสมัครพนักงาน**
- **ลดการสูญเสียบุคลากรใหม่ ด้วย Smart Onboarding ที่มีคุณภาพ**

## **เอกสารและการอนุมัติ DOCUMENTS**

- **ยื่น-อนุมัติเอกสารผ่าน Mobile Applicatiom ได้อย่างสะดวกรวดเร็ว**
- **เรียกดูเอกสาร แก้ไขเอกสารได้แบบ Realtime**
- **หมดปัญหาเอกสารหาย เพราะระบบจัดเก็บเอกสารอัตโนมัติผ่าน Cloud 100%**
- **บริหารการทำงาน จัดการโควต้าการลาและวันหยุดได้อย่างมืออาชีพ**

## **คำนวณเงินเดือนอัตโนมัติ PAYROLL AUTOMATION**

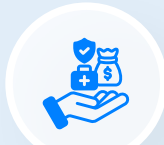

Ξ

**R** 

A.

- **หมดปัญหาปวดหัว ด้วยระบบคำนวณเงินเดือนอัตโนมัติทั้งหมด**
- **แบ่งงวดจ่าย โอที เบี้ยขยัน เงินพิเศษ ภาษี ประกันสังคม กยศ ก็ตั้งค่าได้อย่างหลากหลาย**
- $\star$ จ่ายเงินเดือนได้สบายๆ เพราะมีระบบนำส่งข้อมูลเงินเดือนและดาวนโหลดไฟล์
- **ตอบโจทย์ทุกกระบวนการทำงาน ด้วยการตั้งค่ารายรับ-รายจ่าย ตั้งค่าการลาและเวลาการทำงาน**

## **การเรียนรู้และพัฒนาองค์กร Learning & Developing**

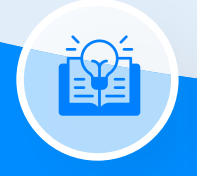

- **On-boarding ให้พนักงานทั้งองค์กรได้อย่างรวดเร็ว ด้วยการสร้างเนื้อหาใน E-Library**
- **เพิ่มศักยภาพให้กับพนักงาน ด้วยการสร้างคอร์สเรียน E-Learning ที่รองรับเนื้อหาทุกรูปแบบ**
- **พนักงานเข้าถึงแผนการเรียนรู้ของตนเองได้ออนไลน์ด้วย Dashboard คอร์สเรียนที่เข้าใจง่าย**
- **รองรับการสร้างแผนฝึกอบรม เสริมทักษะให้กับพนักงานได้อย่างยืดหยุ่น**
- **สร้างแบบประเมินได้หลากหลาย พร้อมดึงข้อมูลมาเป็นตัวชี้วัดได้อัตโนมัติ**

## **เครื่องมือช่วยการทำงาน Working Enhancements**

- **แจ้งข่าวสารให้กับพนักงานได้อย่างรวดเร็วในทุกๆ ช่องทาง ด้วยฟังก์ชันการประกาศข่าวสาร**
- **เกาะติดข่าวสารและกิจกรรมของพนักงานแบบ Real Time ด้วยหน้า News Feed**
- **จัดการงานที่ต้องทำได้แบบมืออาชีพด้วยฟังก์ชัน Todo-List**

## **โครงสร้างองค์กร**

## **โครงสร้างองค์กร**

 **สามารถสร้างโครงสร้างองค์กรได้ สูงสุด 5 ขั้น ของแต่ละสํานักงานสาขา ตามโครงสร้างองค์กรของแต่ละบริษัท**

## **โครงสร้างตำแหน่ง**

 **โครงสร้างตําแหน่ง สามารถสร้างตําแหน่งหน่วยงานย่อย ได้สูงสุด 20 ขั้น ตามโครงสร้างตําแหน่งของแต่ละบริษัท**

## **ข้อมูลทีมงาน**

 **เป็นการสร้างทีมในการทํางาน เพื่อนําไปใช้ประกอบกับการมอบหมายงานให้แต่ละทีมที่ To-do List**

## **ข้อมูลหน่วยธุรกิจ**

 **เป็นการสร้างหน่วยธุรกิจในการทํางาน ว่าในแต่ละหน่วยธุรกิจต้องมี job ในการทํางานในหน่วยธุรกิจอะไรบ้าง ช่วง Time Frame ในการทํางานมีอะไรบ้าง หน่วยธุรกิจประกอบไปด้วย**

 **Job Master** เป็นการสร้างข้อมูล Job ในการทํางาน ว่าแต่ละ Job ในการทํางานต้องมีพนักงานน้อยที่สุด และมากที่สุดในการทํา Job นี้เท่าไร **Time Frame** เป็นการสร้างกลุ่มกะการทํางานให้เหมาะสมกับหน่วยธุรกิจ โดย 1 Time Frame มีได้หลากหลายกะการทํางาน **Employee With Job** เป็นการเลือก Job ให้กับพนักงานว่าพนักงานสามารถทํางาน Job อะไรได้บ้าง เพื่อนําไปจัดการ การวางแผน **Business Unit** เป็นการสร้างโครงการ ของการทํางานในแต่ละหน่วยธุรกิจ ว่า 1 หน่วยธุรกิจต้องประกอบไปด้วย Job Master และ Time Frame อะไรบ้าง

## **นโยบายบริษัท**

 **เมนูนโยบายบริษัทใช้สําหรับการประกาศนโยบายในองค์กรโดยจะไปแสดงผลบน Application และ Web สําหรับพนักงาน การเพิ่ มนโยบาย สามารถแนบได้ทั้งไฟล์รูปภาพ และไฟล์เอกสาร**

## **ข้อมูลผู้ติดต่อภายใน**

 **ข้อมูลผู้ติดต่อภายใน เป็นข้อมูลการติดต่อของพนักงานภายในองค์กร สามารถขอดูข้อมูลการติดต่อได้คือ ชือ-นามสกุล ่ ตําแหน่ง อีเมล และเบอร์โทร**

## **ปรับโครงสร้างองค์กร/ตำแหน่ง**

 **การปรับโครงสร้างองค์กร/ตําแหน่ง เมื่อมีนโยบายในการปรับโครงสร้างองค์กร/ตําแหน่งในบริษัท สามารถจัดการปรับ โครงสร้างองค์กร/ตําแหน่งของพนักงานไว้ล่วงหน้าได้ เพื่อเก็บข้อมูลการปรับโครงาสร้างภายในบริษัท หรือสามารถปรับ โครงสร้างองค์กรภายในเดือนที่ต้องการปรับโครงสร้างได้เลย**

## **เส้นทางการเติบโตในตำแหน่ง**

 **พนักงงานสามารถดูเส้นทางการเติมโตในตําแหน่งของตนเองได้ แต่จะสามารถดูได้เฉพาะในสายงานของตนเองเท่านั้น พนักงานจะดูได้ผ่านทาง Mobile Application**

## **Organization Chart**

 **ผังองค์กร (Organizational Chart) เป็นกราฟแสดงโครงสร้างและความสัมพันธ์ระหว่างตําแหน่งงานและบุคคลภายใน องค์กร ผังองค์กรช่วยให้คนที่ทํางานในองค์กรเข้าใจโครงสร้าง และความเชือมโยงในการทํางาน ่**

## **ข้อมูลพนักงาน**

## **ข้อมูลส่วนตัว**

**ข้อมูลส่วนตัวของพนักงาน ประกอบไปด้วย ชือ-นามสกุล เลขบัตรประจําตัวประชาชน สัญชาติ วันเดือนปีเกิด เบอร์โทร อีเมล เป็นต้น ่ สามารถแก้ไขข้อมูลพนักงานทั้งหมด หรือสามารถเลือกแก้ไขแยกตามสาขาแต่ละแผนก หรือทําการแก้ไขทั้งหมด และพนักงาน สามารถแก้ไขข้อมูลส่วนตัวของตนเองได้ผ่านทาง Mobile Application และ Web Browser**

## **ข้อมูลเงินเดือน**

 **ข้อมูลเงินเดือน เป็นการเพิ่ ม/แก้ไข ข้อมูลในส่วนของเงินเดือนของพนักงานทั้งหมด โดยสามารถเลือกแก้ไขแยกตามสาขาและ แผนก หรือทําการแก้ไขทั้งหมด**

## **ข้อมูลที่อยู่**

 **การกรอกข้อมูลที่อยู่ของพนักงาน ทั้งตามบัตรประชาชน และที่อยู่ปั จจุบันของพนักงาน**

## **ข้อมูลครอบครัว**

 **เป็นการกรอกประวัติครอบครัวของพนักงานของพนักงานแต่ละท่าน เก็บไว้ในนระบบ HumanSoft**

## **ข้อมูลประวัติการทำงาน**

 **เป็นการกรอกประวัติการทํางานที่เคยผ่านมาของพนักงานแต่ละท่าน เก็บไว้ในนระบบ HumanSoft**

## **ข้อมูลประวัติการศึกษา**

 **เป็นการกรอกประวัติข้อมูลการศึกษาของพนักงานแต่ละท่าน เก็บไว้ในนระบบ HumanSoft**

## **ข้อมูลความสามารถพิเศษ**

 **เป็นการกรอกประวัติข้อมูลความสามารถพิเศษของพนักงานแต่ละท่าน เก็บไว้ในนระบบ HumanSoft**

## **Tax deduction**

 **กรอกข้อมูลค่าลดหย่อนภาษีของพนักงานแต่ละบุคคล พนักงานสามารถกรอกค่าลดหย่อนของตนเองได้ผ่านทาง Mobile Application และค่าลดหย่อนที่พนักงานกรอกมาจะถูกนําไปคํานวณลดหย่อนภาษีให้กับพนักงานในแต่ละเดือน**

## **ข้อมูลโรงพยาบาลที่มีสิทธิ์**

 **การเก็บข้อมูลโรงพยาบาลที่พนักงงานมีสิทธิในการรักษา ์**

## **ข้อมูลเงินประกันการทำงาน**

 **เงินประกันการทํางาน เป็นการนําข้อมูลเงินประกันพนักงานเข้าระบบ เก็บเป็นข้อมูลประวัติเงินประกันการทํางานที่พนักงาน เคยชําระไปแล้ว แต่ถ้าต้องการให้ระบบหักเงินประกันการทํางานให้กับพนักงานเป็นงวดๆ สามารถทําได้ที่เมนู การประมวลผล เงินเดือน > จัดการหนี้สินพนักงาน**

## **ข้อมูลพนักงาน**

## **ข้อมูลกองทุน**

 **กองทุน สามารถกรอกรายบุคคลหรือนําเข้าข้อมูลกองทุนก็ได้ กองทุนสามารถกําหนด เลขที่กองทุน วันที่สัญญากองทุน วิธีการหักเงิน เรทกองทุน วิธีการสมทบ บริษัทสมทบ และผู้ได้รับผลประโยชน์ และเมื่อมีการกําหนดเรทการหักกองทุน ระบบ จะหักกองทุนให้ตามเรทที่ได้กําหนดไว้**

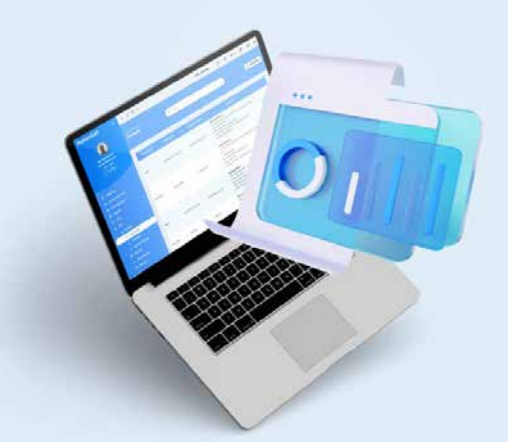

**วันที่สัญญากองทุน** สามารถกําหนดหรือแก้ไขวันที่เริมสัญญากองทุน ่ **วิธีการหักเงิน** สามารถเลือกวิธีการหักเงินได้ทังหมด 3 รูปแบบ ้ คือ คิดเป็น % , คิดเป็นบาท และคิดตามสูตร(ติดต่อเจ้าหน้าที่เท่านัน) ้ **เรทกองทุน** กรอกจํานวนที่ต้องการให้ระบบหักกองทุน **วิธีการสมทบ** สามารถเลือกวิธีการหักเงินได้ทังหมด 3 รูปแบบ ้ คือ คิดเป็น % , คิดเป็นบาท และคิดตามสูตร(ติดต่อเจ้าหน้าที่เท่านัน) ้ **บริษัทสมทบ** กรอกจํานวนที่ต้องการให้ระบบหักกองทุน **ยอดสะสม** ถ้าพนักงานเคยถูกหักกองทุนมาก่อนหน้านี้ สามารถเข้ามากรอกยอดสะสมได้ที่ เพื่อใส่มูลค่าในเดือนที่ผ่านมาแล้ว

## **ข้อมูลการฝึกอบรม**

 **สามารถบันทึกข้อมูลการอบรมของพนักงานได้ ว่าพนักงานเคยเผยการอบรมอะไรมาแล้วบ้าง การฝึกอบรมแจ้งกรมพัฒนา แรงงานหรือไม่**

## **ข้อมูลการสินทรัพย์ถือครอง**

 **สามารถบันทึกข้อมูลสินทรัพย์ถือครองของพนักงานรายบุคคลได้ ว่าพนักงานมีสินทรัพย์ถือครองของบริษัทอะไรบ้าง**

## **ข้อมูลใบหน้า**

 **การลงเวลาการทํางานสามารถลงเวลาการทํางาน ด้วยการสแกนใบหน้า จึงต้องมีข้อมูลใบหน้าที่ข้อมูล พนักงาน เพื่อเก็บข้อมูลในการลงเวลาการทํางาน**

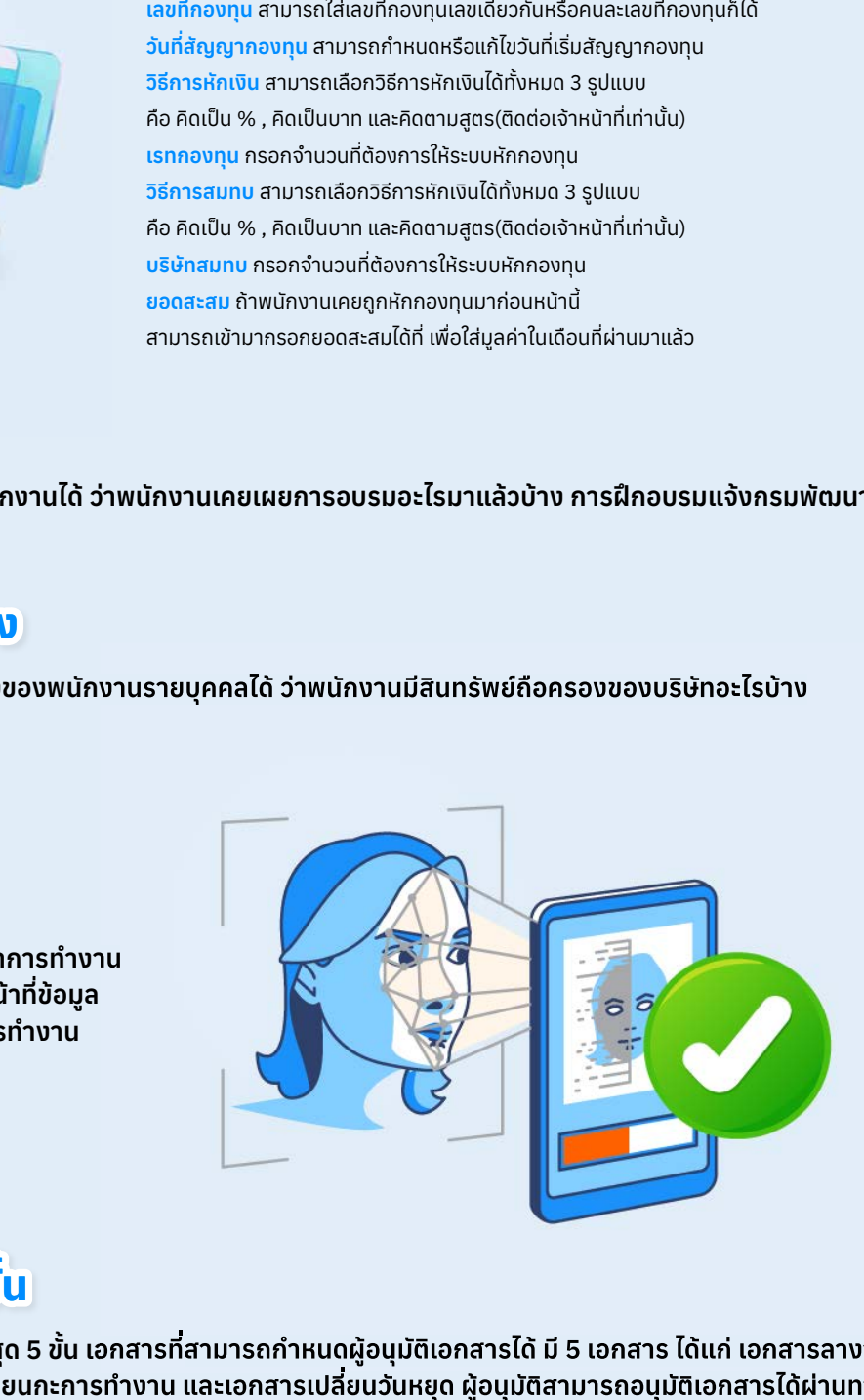

## **กำหนดผู้อนุมัติเอกสาร 5 ขั้น**

 **สามารถกําหนดผู้อนุมัติเอกสารได้ สูงสุด 5 ขั้น เอกสารที่สามารถกําหนดผู้อนุมัติเอกสารได้ มี 5 เอกสาร ได้แก่ เอกสารลางาน เอกสารเพิ่ มเวลา เอกสารโอที เอกสารเปลี่ยนกะการทํางาน และเอกสารเปลี่ยนวันหยุด ผู้อนุมัติสามารถอนุมัติเอกสารได้ผ่านทาง Mobile Application และ WebBeowes**

# **สิทธิ์การเข้าถึง**

## **ข้อมูลผู้ใช้**

 **การกําหนดข้อมูลผู้ใช้ (User provisioning) เป็นกระบวนการที่ใช้เพื่อสร้างและลบข้อมูลผู้ใช้ในระบบ Web หรือแอปพลิเคชัน จะถูกทําอัตโนมัติเมื่อมีการเพิ่ มผู้ใช้ใหม่**

## **ข้อมูลกลุ่มผู้ใช้**

 **การกําหนดกลุ่มผู้ใช้งานในการเข้าใช้งานระบบ HumanSoft ระบบ HumanSoft มีกลุ่มการเข้าใช้งานระบบ 7 สิทธิ ได้แก่**

**AUDIT (ตรวจสอบเวลาการทํางาน) EMPLOYEE (พนักงานทั่วไป) HRBU (เจ้าหน้าที่ตรวจสอบเวลา) MANAGER (ผู้จัดการ) SAL (เจ้าหน้าที่เงินเดือน) SALBU (ผู้ช่วยเจ้าหน้าที่เงินเดือน) SALINEX (เจ้าหน้าที่จัดการรายรับรายจ่าย)**

## **ข้อมูลผู้ดูแล**

**การตั้งค่าผู้ดูแล ต้องเป็นกลุ่มผู้ใช้งาน เป็น**

**SAL: เจ้าหน้าที่เงินเดือน , SALBU: ผู้ช่วยเจ้าหน้าที่เงินเดือน, SALINEX: เจ้าหน้าที่จัดการรายรับรายจ่าย, AUDIT: ตรวจสอบเวลาการทํางาน, HRBU: เจ้าหน้าที่ตรวจสอบเวลา**

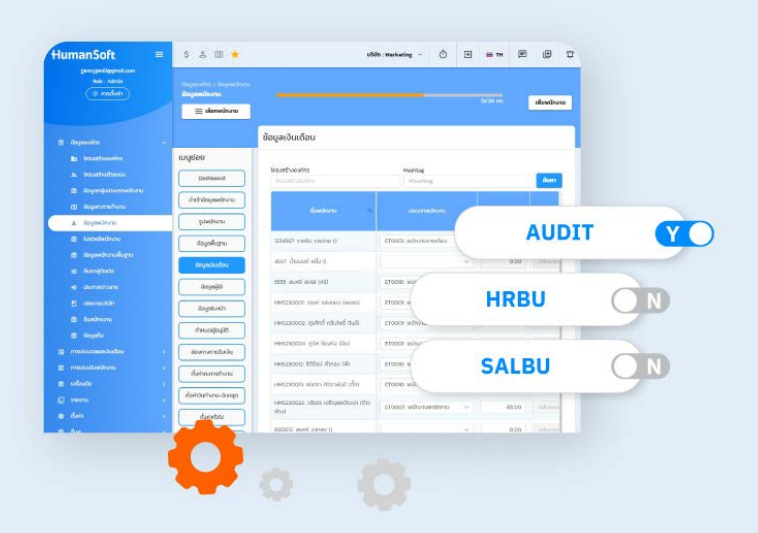

**เป็นการตั้งค่าว่าแต่ละสิทธิผู้ดูแลสามารถตรวจสอบ หรือจัดการข้อมูลการทํางานของพนักงานท่านไหนได้บ้างตามสิทธิ ์ ของกลุ่มผู้ใช้ ์**

## **สิทธิ์การเข้าถึงข้อมูล**

 **เมนูสิทธิการเข้าถึงข้อมูล คือ การตั ์ ้งค่าสิทธิของแต่ละเมนูว่าผู้ใช้งานแต่ละท่าน สามารถ เพิ ์ ่ ม ลบ แก้ไข ดาวน์โหลดรายงาน มองเห็นข้อมูล เแต่ละเมนูได้**

## **ความปลอดภัย**

## **Strong Password**

 **เป็นการตั้งค่า password ในการเข้าใช้งานให้มีความยากมากยิ่ งขึ้น เพื่อเพิ่ มความปลอดภัยในการใช้งานของผู้ใช้งานระบบ การตั้งค่ารหัสผ่านต้องมีความยาว 8 หลัก ประกอบไปด้วย**

1. ตัวอักษรภาษาอังกฤษพิมพ์ใหญ่ 2. ตัวอักษรภาษาอังกฤษพิมพ์เล็ก 3. ตัวเลข 4. เครืองหมายหรืออักขระพิเศษผสมกัน ่ **เมื่อเปิดใช้แล้วจะมีผลต่อเมื่อพนักงานกดเปลี่ยนรหัสผ่าน หรือพนักงานใหม่เข้าใช้งานครังแรก ตัวอย่างเช่น A@b12345 ้**

## **PDPA Conceal**

 **การยินยอมเปิดเผยนโยบายความเป็นส่วนตัวของเจ้าของข้อมูลกับระบบ HumanSoft เพื่อให้ผู้ใช้งานสามารถใช้งานระบบ HumanSoft ได้ จําเป็นที่จะต้องยินยอมในการเปิดเผยข้อมูล หากไม่ยินยอม ผู้ใช้งานจะไม่สามารถใช้งานระบบ HumanSoft ได้**

# **การจ้างงาน**

# **กระดานผู้หางาน**

### **กระดานผู้หางาน**

 **สําหรับผู้ที่กําลังมองหางานใหม่ ในกระดานผู้หางาน, บริษัทหรือองค์กรสามารถโพสต์ตําแหน่งงานที่มีอยู่ รวมถึงรายละเอียด เกี่ยวกับตําแหน่งงานนั้น ๆ เช่น ลักษณะงาน, คุณสมบัติ, เงินเดือน, สถานที่ทํางาน, และวิธีการสมัครงาน นอกจากนี้, บุคคลที่ มองหางานสามารถค้นหาตําแหน่งงานที่เหมาะสมตามความสนใจและคุณสมบัติของตนเอง กระดานผู้หางานส่วนใหญ่มักจะ เป็นออนไลน์**

## **กระดานประกาศรับสมัครงาน**

 **เป็นพื้นที่ที่บริษัทหรือองค์กรใช้ในการโพสต์ประกาศหาคนที่ต้องการรับสมัครเพื่อเติมเต็มตําแหน่งงานว่างในองค์กรของพวกเขา บนกระดานประกาศนี้จะมีการโฆษณาเกี่ยวกับตําแหน่งงานที่เปิดรับสมัคร รวมถึงข้อมูลที่เกี่ยวข้อง เช่น ลักษณะงาน, คุณสมบัติ ที่ต้องการ, เงินเดือน, สถานที่ทํางาน, และวิธีการสมัคร บุคคลที่สนใจสามารถสมัครงานได้โดยตรงผ่านทางกระดานประกาศหรือ ตามขั้นตอนที่ระบุไว้ในประกาศ**

## **My Résumé**

 **เอกสารสรุปข้อมูลส่วนตัวและประสบการณ์การทํางานของบุคคลที่ใช้ในการสมัครงาน หรือใช้ในการโปรโมตตัวเองในการค้นหา งานใหม่ โดยทั่วไปแล้ว เรซูเม่จะรวมข้อมูลเกี่ยวกับประวัติการศึกษา ทักษะและความสามารถที่มี ประสบการณ์ทํางาน โครงการ หรือกิจกรรมที่เกี่ยวข้อง และข้อมูลติดต่อ**

## **ระบบสมัครพนักงาน**

## **ใบสมัครงานออนไลน์**

 **HR สามารถสร้างประกาศรับสมัครงานออนไลน์ได้ผ่านระบบ HumanSoft และนําลิงก์การประกาศไปแชร์ผ่านทาง แพลตฟอร์ม ด้านนอกได้ และผู้สมัครจะกรอกข้อมูลสมัครงานได้ผ่านทางระบบ HumanSoft ได้เลย**

## **ระบบรับสมัครพนักงาน**

 **การรับสมัครงาน เป็นกระบวนการที่สามารถทําได้อย่างมีประสิทธิภาพและสะดวกสบายทั้งสําหรับผู้สมัคร หัวหน้างานและ ฝ่ายบุคคล ระบบรับสมัครงานของทาง HumanSoft มีขั้นตอนดังนี้**

 $\star$ สัมภาษณ์งาน  $\star$ ประเมินผัสมัคร  $\star$ เลือกผัสมัคร  $\star$ สั่งเข้าบริษัท  $\star$ Blacklists ผัสมัคร  $\star$ ผัสมัครทำแบบทดสอบ

## **Onboarding**

## **ปฐมนิเทศ**

 **กระบวนการหรือกิจกรรมที่ใช้เพื่อให้ความรู้และคําแนะนําเบื้องต้นแก่บุคคลใหม่ที่เข้าร่วมในองค์กรหรือองค์กรใหม่ โดยทั่วไปแล้ว กระบวนการนี้จะให้ข้อมูลเกี่ยวกับองค์กร เช่น วัฒนธรรมและค่านิยมขององค์กร โครงสร้างองค์กร นโยบายและกฎระเบียบ เป้าหมายและรายละเอียดของตําแหน่งงานนอกจากนี้ การแนะนําผู้เข้าร่วมใหม่กับเพื่อนร่วมงานและทีมงาน การติดต่อสื่อสาร และการรับฟังเป็นส่วนสําคัญของการปฏิบัติงานด้วย ความสําเร็จของกระบวนการนี้ส่งผลให้ผู้เข้าร่วมใหม่มีความเข้าใจที่ดีเกี่ยวกับ องค์กร และสามารถปรับตัวและทํางานอย่างมีประสิทธิภาพได้เร็วขึ้น**

## **ประเมินพนักงานทดลองงาน**

 **การประเมินพนักงานทดลองงาน พนักงานที่ยังไม่มีวันที่บรรจุ จะถูกคิดว่าเป็นพนักงานทดลองงานอยู่เสมอ จนกว่าจะมีวันที่บรรจุ การประเมินพนักงานว่าผ่านทดลองงานหรือไม่ HR สามารถเลือกแบบประเมินที่ถูกสร้างไว้อยู่แล้ว มอบให้ผู้ประเมิน ประเมินพนักงาน ทดลองงานได้ผ่านทาง Mobile Application และ Web Browser**

# **ลงเวลาการทำงาน**

## **จัดการทรัพยากรบุคคล**

## **ข้อมูลกะการทำงาน**

#### **ข้อมูลกะการทํางาน เป็นการสร้างกะการทํางาานให้ตรงกับเงือนไขการใช้งานขององค์กร ระบบ HumanSoft มีกะการทํางาน ่ อยู่ทั้งหมด 6 ประเภท**

**กําหนดเวลาเข้าออก ในวันเดียวกัน** คือ เข้าออกงานตามเวลาที่กําหนด ในวันเดียวกัน **กําหนดเวลาเข้าออก ข้ามเที่ยงคืนของพรุ่งนี้**คือ เข้าออกงานตามเวลาที่กําหนด ข้ามเที่ยงคืนของพรุ่งนี้ **กําหนดเวลาเข้าออก ข้ามเที่ยงคืนของเมื่อวาน** คือ เข้าออกงานตามเวลาที่กําหนด ข้ามเที่ยงคืนของเมื่อวาน **กําหนดชัวโมงการทํางานรวม ่** คือ เข้าออกงานเมื่อไหร่ก็ได้ แต่ชัวโมงต่อวันต้องได้ตามที ่ ่กําหนด **กําหนดกะการทํางานโดยไม่ต้องลงเวลา** คือ เข้าออกงานตามเวลาที่กําหนด ซึ่งจะไม่จําเป็นต้องลงเวลาการทํางาน **กําหนดควบกะการทํางาน** คือ ใน 1 วันทํางาน สามารถมีได้มากกว่า 1 กะการทํางาน และแต่ละกะการทํางานงานสามารถตังค่า มูลค่ากะการทํางานได้ ประเภทมูลค่า ้ กะการทํางาน มีทังหมด 4 ประเภท คือ ้ **คํานวณตามเงินเดือน** คือ เมื่อพนักงานทํางานกะนี้จะได้ค่าแรง ตามค่าแรงรายวัน **กําหนดมูลค่าของกะการทํางานนี้**คือ เมื่อพนักงานทํางานกะนี้ จะได้ค่าตามมูลค่ากะ ที่กําหมดไว้ **บวกมูลค่าเพิ่ มสําหรับกะการทํางานนี้**คือ เมื่อพนักงานมาทํางานกะนี้ จะได้ ค่าแรง = ค่าแรงรายวัน + มูลค่ากะ ้บวกจำนวนเท่าของค่าแรงเพิ่มสำหรับกะการทำงานนี้ คือ เมื่อพนักงานมาทำงานกะนี จะได้บวกมูลกะกาการทำงานเพิ่ม ตามจำนวนเท่าของค่าแรงทีกำหนด

## **ข้อมูลวันหยุด**

 **ข้อมูลวันหยุด พนักงานจะต้องมีข้อมูลวันทํางาน หรือวันหยุด ต่อ 1 สัปดาห์ ของพนักงาน ซึ่งทาง HR จะเป็นผู้จัดการวางแผน ให้กับพนักงานตามเงือนไขการใช้งานของแต่ละองค์กรตามความเหมาะสม ่**

## **ข้อมูลวันทำงานพิเศษ**

 **ข้อมูลการทํางานพิเศษ HR สามารถกําหนดไว้ทํางานพิเศษให้กับพนักงานได้ และตั้งค่าเงือนไขการให้ค่าแรงในการมาทํางาน ่ ในวันทํางานพิเศษได้ด้วย เช่น พนักงานประจํา มาทํางานพิเศษในวันที่ 01/01/2023 จะได้รับค่าแรง 2 เท่าของค่าแรง โดยที่จะนํา ขาด ลา มาสาย มาคํานวณในค่าแรงด้วย และยังสามารถตั้งค่าได้ว่าจะนําค่าแรงในวันทํางานพิเศษไปคํานวณภาษี ประกันสังคม และกองทุนหรือไม่**

## **จัดการกะการทำงาน-วันหยุด**

 **จัดการกะการทํางาน-วันหยุด เป็นการจัดการวางแผนการทํางานให้กับพนักงาน โดย HR จะเป็นผู้จัดการวางแผนให้ HR สามารถจัดการวางแผนได้ที่ละหลายๆคน หรือจะว่างแผนให้กับพนักงานที่ละคนก็ได้ นอกจากจะวางแผนที่เมนูได้แล้ว ยังสามารถ โหลดเทรมเพจออกมาจัดการข้างนอกและนําเข้าในระบบได้อีก HR สามารถวางแผนกะการทํางาน กะวันหยุด และวางกําลังพล ได้แยกออกจากกัน**

## **วางแผนกะการทำงาน-วันหยุด**

 **เป็นการเพิ่ มรอบการวางแผนการทํางานให้กับพนักงาน โดยพนักงานสามารถวางแผนกะการทํางานให้กับตนเองได้ HR จะเป็น ผู้เพิ่ มรอบให้ และพนักงานวางแผนให้กับตนเองได้ผ่านทาง Mobile Application**

## **จัดการผังกำลังพล**

 **จัดการผังกําลังพล เป็นการจัดการวางแผนกําลังพลในการทํางานของแต่ละหน่วยธุรกิจ ในหนึ่งหน่วยธุรกิจจะประกอบไปด้วย ราย Job ที่ผูกกับพนักงานที่มีความสามารถในการทํางานในรายการ Job นี้ ช่วงเวลาการทํางาน Time Frame ในการทํางานของ หน่วยธุรกิจนี้ โดยสามารถจัดการกําลังพลในการทํางานในหน่วยธุรกิจ ได้ตามความเหมาะสมของหน่วยธุรกิจ และระบบจะคํานวณ ค่า Cost ของหน่วยธุรกิจนี้ออกมาให้ตามการจัดสรรขององค์กร**

# **ลงเวลาการทำงาน**

## **ลงเวลาการทำงาน**

## **การลงเวลาการทำงาน**

**การลงเวลาการทํางาน ใช้สําหรับการลงเวลาการทํางานในรูปแบบต่างๆ เพื่อความสะดวกขอแต่ละบริษัท รวมทั้งยังสามารถ ให้หัวหน้างานสแกนใบหน้าพนักงาน เพื่อลงเวลาให้กับพนักงานได้ ซึ่งรูปแบบการลงเวลาแต่ละช่องทาง มีรายละเอียดดังนี้**

**ใบหน้า/แผนที่** คือ การลงเวลาด้วยใบหน้าหรือ หมุดGPS

**สแกน QR Code** คือ สแกน QR Code เพื่อลงเวลา

**สร้าง QR Code (Time App)** คือ การสร้าง QR Code ในแอปพลิเคชันของพนักงาน เพื่อลงเวลาผ่านเครืองกลาง (HumanSoft Mobile Attendance) ่ **โดยการที่นํา QR Code ของเครืองพนักงาน ไปให้เครื ่ องกลางสแกนเพื ่่อลงเวลา**

**Wi-Fi** คือ ลงเวลาผ่านสัญญาน Wi-Fi

**บีคอน** คือ ลงเวลาผ่านสัญญาน Bluetooth

**สแกนลูกทีม** คือ การให้หัวหน้างานสแกนใบหน้าเพื่อลงเวลาแทน

### **Finger Scan**

**เป็นการลงเวลาผ่านเครืองสแกนลายนิ ่ ้ วมือ จะต้อง ตั้งค่าอุปกรณ์ลงเวลาก่อนการใช้งาน และกําหนด พื้นที่ในการลงเวลาการทํางาน**

### **WIFI**

**เป็นการลงเวลาผ่านทาง Mobile Application จะ ต้องตั้งค่าอุปกรณ์ลงเวลาก่อนการใช้งาน และกําหนด พื้นที่ในการลงเวลาการทํางาน**

## **Face Recognition**

**เป็นการลงเวลาผ่านทาง Mobile Application และ กําหนดพื้นที่ในการลงเวลาการทํางาน**

**เป็นการลงเวลาผ่านทาง Mobile Application และ กําหนดพื้นที่ในการลงเวลาการทํางาน Offline**

**สามารถนําเข้าเวลาการทํางานของพนักงานผ่านไฟล์ Excel \*.xls,\*.xlsx และไฟล์ Text \*.txt ,\*.dat หรือดาวน์โหลดเทมเพลทจากระบบ แล้วนําเข้าเวลา Manual**

## **เองจากในระบบ HumanSoft Liveness Face Recognition**

**เป็นการลงเวลาผ่านเครืองสแกนลายนิ ่ ้ วมือ จะต้อง ตั้งค่าอุปกรณ์ลงเวลาก่อนการใช้งาน และกําหนด พื้นที่ในการลงเวลาการทํางาน**

### **GPS**

**เป็นการลงเวลาผ่านทาง Mobile Application และ Line OA จะต้องมีการกําหนดพื้นที่ในการลงเวลา ถึง จะลงเวลาการทํางานรูปแบบ GPS ได้**

### **Beacon**

**เป็นการลงเวลาผ่านทาง Mobile Application จะต้อง ตั้งค่าอุปกรณ์ลงเวลาก่อนการใช้งาน และกําหนดพื้น ที่ในการลงเวลาการทํางาน**

## **Kiosk**

**การลงเวลาการทํางานผ่าน Mobile Attendance และ Time Web จะเป็นการลงเวลาผ่านเครืองกลาง คล้าย ่ กับเครืองสแกนลายนิ ่ ้ วมือ โดยจะสามารถเพิ่ มเครือง่ กลาง ในการใช้งานจาก PC หรือ Laptop ที่มีกล้อง และสามารถใช้งานผ่านโทรศัพท์มือถือได้อีกด้วย QR Code**

**เป็นการลงเวลาผ่านทาง Mobile Application และ กําหนดพื้นที่ในการลงเวลาการทํางาน Import**

**HR สามารถเพิ่ มเวลาแบบ Manual ให้กับพนักงานได้**

# **ลงเวลาการทำงาน**

## **ลงเวลาการทำงาน**

## **ปรับปรุงเวลาการทำงาน**

**เป็นเมนูแสดงรายชือพนักงานที ่ ่มีการลงเวลาเข้ามาในระบบ HumanSoft และสามารถเพิ่ มการลงเวลาให้กับพนักงานรายบุคคล**

## **ตั้งค่าอุปกรณ์การลงเวลา**

**เป็นการตั้งค่าอุปกรณ์การลงเวลาที่จะเชือมกับระบบ HumanSoft เพื ่ ่อส่งเวลาการทํางานที่พนักงานลงเวลาเข้าระบบ HumanSoft**

## **ตั้งค่าพื้นที่การทํางาน**

**เป็นการกําหนดพื้นที่การทํางาน ที่พนักงานสามารถลงเวลาการทํางานได้วตามพื้นที่ ที่กําหนดเท่านั้น**

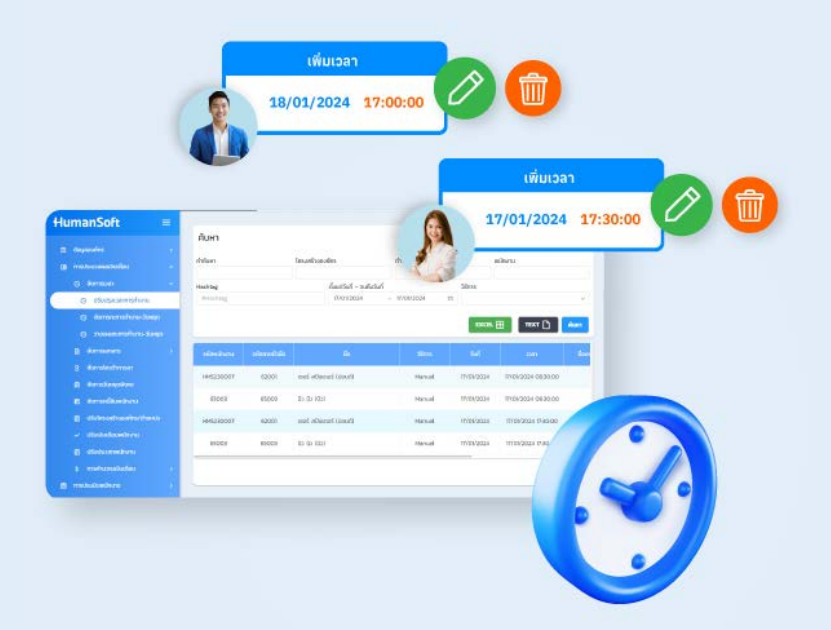

# **เอกสารและการอนุมัติ**

## **เอกสารและการอนุมัติ**

### **ขอลางาน**

**พนักงานสามารถยื่นขอเอกสารลางานได้ด้วยตัวเองผ่านทาง Mobile Application และ Web Browser HR สามารถตั้งค่าจํานวนวันในการลาล่วงหน้า และลาย้อนหลังของเอกสารลางานแต่ละฉบับได้**

## **ขอโอที**

**เอกสารโอที HR สามารถตั้งค่าการให้เงินในการทําโอที และกําหนดชัวเวลาในการให้โอทีได้ ระบบ HumanSoft มีการ์ดโอที ่ ให้อยู่ 8 การ์ด สามารถตั้งค่าได้ตามความเหมาะสมขององค์กร สําหรับพนักงาน สามารถยื่นขอเอกสารที่ทําโอทีได้ผ่านทาง Mobile Application และ Web Browser**

## **ขอเพิ่มเวลา**

**เมื่อพนักงานลืมลงเวลาการทํางาน หรือทํางานนนอกสถานที่ สามารถเพิ่ มเวลาเข้ามาในระบบได้ผ่านทาง Mobile Application และ Web Browser แต่เวลาจะไม่เข้าระบบจนกว่าเอกสารจะถูกอนุมัติจากหัวหน้างาน หรือ HR และ HR สามารถขอเอกสารแทน พนักงานได้**

## **ขอเปลี่ยนกะการทำงาน**

**หากพนักงานมีความต้องการที่จะเปลี่ยนกะการทํางาน พนักงานสามารถยื่นขอเอกสารเปลี่ยนกะการทํางานได้ผ่าน Mobille Application และ Web Browser แล้วหัวหน้างาน หรือ HR จะเป็นผู้อนุมัติเอกสารให้กับพนักงาน**

## **ขอเปลี่ยนวันหยุด**

**หากพนักงานมีความต้องการที่จะเปลี่ยนวันหยุดเป็นวันทํางาน หรือเปลี่ยนวันทํางานเป็นวันหยุด พนักงานสามารถยื่นขอเอกสาร เปลี่ยนวันหยุดได้ผ่าน Mobille Application และ Web Browser แล้วหัวหน้างาน หรือ HR จะเป็นผู้อนุมัติเอกสารให้กับพนักงาน**

## **ขอเบิกล่วงหน้า**

**การขอเบิกเงินล่วงหน้า เป็นการยื่นขอเบิกเงินเดือนของพนักงานมาใช้ก่อน และจะมีการหักเงินเดือนออกตอนสิ้ นรอบการคํานวณ HR สามารถกําหนดวงเงินในการขอเบิกล่วงหน้าของพนักงานแต่ละท่านได้ตามเงือนไขของบริษัท ่**

### **ขอเบิกเงินสดย่อย**

**เมนูสําหรับการขอเบิกเงินสดย่อยของพนักงาน โดยพนักงานสามารถขอเบิกเงินสดย่อยผ่าน Application โดยเพิ่ มค่าใช้จ่ายต่างๆ ที่ต้องการเบิกและสามารถแนบไฟล์ เพื่อให้ทางผู้ดูแลสามารถกดตรวจสอบเอกสาร อนุมัติเอกสาร หรือจะขอเอกสารให้กับพนักงาน**

## **ขอเอกสารรับรองเงินเดือน**

**พนักงานสามารถยื่นขอเอกสารรับรองเงินเดือนของตนเองจากบริษัทได้ผ่านทาง Mobile Application และเลือกได้ว่าต้องการ เอกสารรับรองเงินเดือนเป็นภาษาไทย หรือภาษาอังกฤษ**

## **ขอเอกสารรับรองการทำงาน**

**พนักงานสามารถยื่นขอเอกสารรับรองการทํางานของตนเองจากบริษัทได้ผ่านทาง Mobile Application และเลือกได้ว่าต้องการ เอกสารรับรองเงินเดือนเป็น ภาษาไทย หรือภาษาอังกฤษ**

## **เอกสารและการอนุมัติ**

## **เอกสารและการอนุมัติ**

### **ขอสวัสดิการ**

**กระบวนการที่พนักงานต้องทําเพื่อขอรับสิทธิ์ หรือบริการสวัสดิการที่บริษัทหรือองค์กรมีให้ เป็นการติดต่อร้องขอจากพนักงาน ไปยังฝ่าย ทรัพยากรบุคคล หรือฝ่ายที่เกี่ยวข้องเพื่อขอ สิทธิในสวัสดิการที ์ ่ต้องการ**

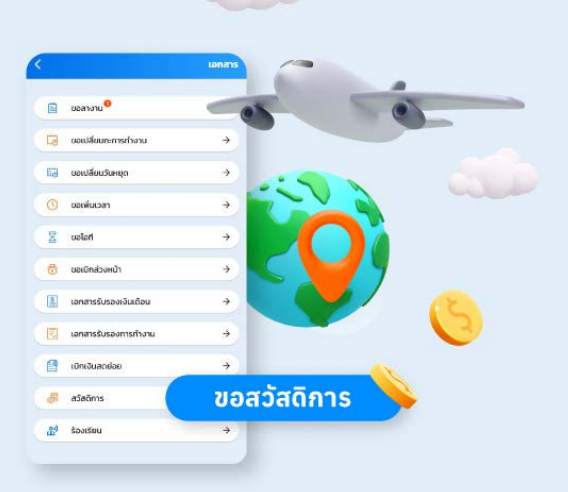

**HumanSoft** 

## **ขอร้องเรียน**

**เมื่อพบปั ญหาหรือการกระทําที่ไม่เหมาะสมจากบุคคลหรือองค์กรใด ๆ ซึ่งสามารถทําได้ในหลายทางที่ตามนโยบายของบริษัทหรือ องค์กร การร้องเรียนมักจะต้องระบุปั ญหาหรือเหตุการณ์ที่เกิดขึ้นอย่างชัดเจน และมีหลักฐานหรือข้อความที่เกี่ยวข้องเพื่อสนับสนุน การร้องเรียนของคุณ**

**การร้องเรียนมักจะถูกส่งไปยังฝ่ายที่เกี่ยวข้องเพื่อตรวจสอบ และดําเนินการแก้ไขปั ญหาตามที่เห็นสมควร โดยบางบริษัทหรือ องค์กรอาจมีกระบวนการเฉพาะในการร้องเรียนที่คุณต้องทําตาม การร้องเรียนเป็นสิทธิของคุณเพื่อให้ได้รับการแก้ไขปั ญหา และสร้างการเปลี่ยนแปลงที่ดีต่อตนเองและองค์กร**

## **เอกสารสัญญาจ้าง**

**เอกสารที่บรรจุเงือนไขและข้อตกลงที ่ ่กําหนดรายละเอียดเกี่ยวกับการจ้างงานระหว่างลูกจ้างกับนายจ้าง โดยทั่วไปแล้ว เอกสาร สัญญาจ้างจะระบุสิ่ งต่อไปนี้**

#### **รายละเอียดของลูกจ้างและนายจ้าง:** เช่น ชือและที ่ ่อยู่ของลูกจ้างและนายจ้าง

**ข้อกําหนดเรืองตําแหน่งงาน: ่** ระบุตําแหน่งงานที่ลูกจ้างจะทํางาน รวมถึงรายละเอียดเกี่ยวกับหน้าที่และความรับผิดชอบ **ระยะเวลาของการจ้าง:** ระบุระยะเวลาที่ลูกจ้างจะทํางานในตําแหน่งนี้ ซึ่งอาจเป็นจํานวนเดือนหรือปี หรืออาจเป็นการจ้างงานเป็นระยะเวลาไม่กําหนด **เงือนไขการจ้าง: ่** ระบุเงือนไขและข้อตกลงที ่ ่เกี่ยวข้องกับการจ้างงาน เช่น เงือนไขการเลิกจ้าง, การชดเชย, การบริการที ่ ่จะให้แก่ลูกจ้าง เป็นต้น **เงินเดือนและสวัสดิการ:** ระบุจํานวนเงินที่ลูกจ้างจะได้รับในแต่ละระยะเวลา, รวมถึงสวัสดิการอืน ๆ ที ่ ่อาจมีให้ตามเงือนไขของสัญญา ่ ข้อตกลงเพิ่มเติม: อาจรวมถึงข้อตกลงอืน ๆ ที่เกี่ยวข้องกับการจ้างงาน เช่น ความลับและความเป็นส่วนตัว, ข้อตกลงเกี่ยวกับทรัพย์สินทางปัญญา, เป็นต้น ้ เอกสารสัณณาจ้างเป็นเอกสารที่สำคัญที่ช่วยให้ทั้งลกจ้างและนายจ้างเข้าใจข้อกำหนด และเงื่อนใขที่เกี่ยวข้องกับการทำงานและการจ้างงานได้อย่างชัดเจนและเป็นทางการ

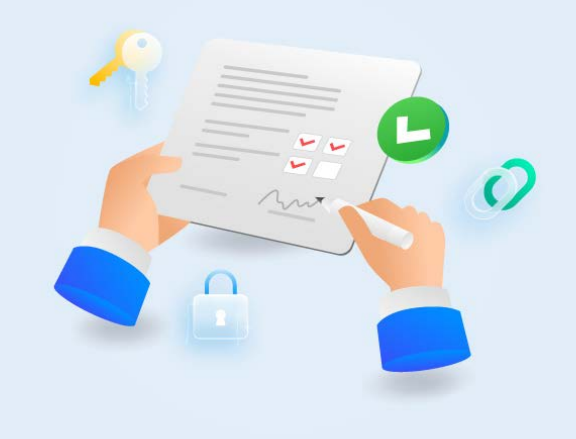

# **เอกสารและการอนุมัติ**

## **จัดการระบบเอกสาร**

## **ปฏิทินการทำงาน**

**กําหนดการที่ระบุเวลาทํางานและกิจกรรมต่างๆ ที่เกี่ยวข้องกับการทํางานในองค์กรหรือธุรกิจ ซึ่งมักใช้เพื่อวางแผนและ การจัดการทรัพยากรมนุษย์ในองค์กรช่วยให้ทุกคนในองค์กรเข้าใจและปฏิบัติตามกําหนดการทํางาน, ลดความสับสนและ ช่วยในการวางแผนงานอย่างมีประสิทธิภาพ**

## **จัดการโควต้าการลา**

**การจัดการวันหยุดพิเศษหรือ "Holiday Management" คือกระบวนการหรือกิจกรรมที่องค์กรหรือธุรกิจดําเนินการ องค์กรหรือธุรกิจดําเนินการเพื่อจัดการและบริหารจัดการกับวันหยุดพิเศษที่กําหนดไว้ โดยทั่วไป, วันหยุดพิเศษคือวันที่ไม่ทํางานปกติ, ซึ่งมักจะ เป็นวันสําคัญทางศาสนา, วัฒนธรรม, หรือเทศกาลที่มี ความสําคัญในสังคม**

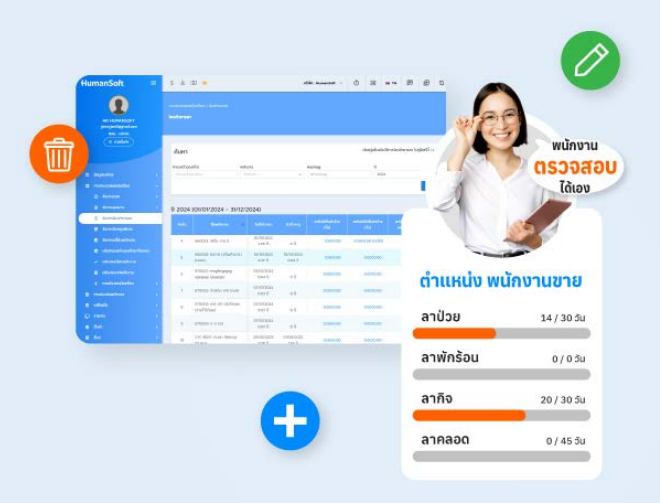

## **จัดการวันหยุดพิเศษ**

**จัดการวันหยุดพิเศษ ใช้กรณีที่พนักงานทําโอที ซึ่งไม่ได้รับค่าแรงในวันนั้นๆ แต่ต้องการสะสมชัวโมงที ่ ่ทําโอที มาใช้เป็น วันหยุดพิเศษ หรือวันลางานแทน ทั้งนี้จะขึ้นอยู่กับเงือนไขในการสะสมชั ่ วโมงโอทีเพิ ่ ่ มเติม**

## **ตั้งค่าลายเซ็น**

**การตั้งค่าลายเซ็นอิเล็กทรอนิกมีประโยชน์ในการลดการใช้กระดาษ, เพิ่ มความสะดวกสบาย, และลดเวลาในการดําเนินการ ทางธุรกิจ. นอกจากนี้, ลายเซ็นดิจิทัลมีความปลอดภัยสูงกว่าลายเซ็นที่ทําด้วยกระดาษ, เนื่องจากมักมีการใช้เทคโนโลยี การรับรองตัวตนเพิ่ มเติม**

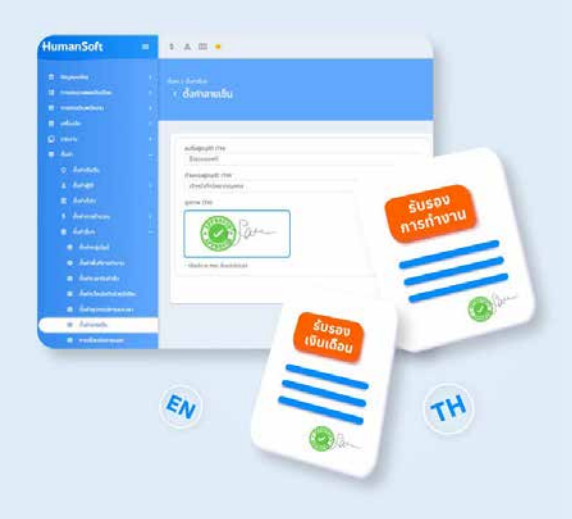

# **คำนวณเงินเดือน**

## **การคำนวณ**

## **คำนวณเงินเดือน**

**การคํานวณเงินเดือนมีความสําคัญในการบริหารจัดการทรัพยากรมนุษ ย์และการเงินในองค์กร เพื่อให้มั่นใจว่าการจ่ายเงินเดือน ของพนักงานเป็นไปตามขั้นตอน และมีความถูกต้อง เพื่อตรวจสอบหรือประเมินจํานวนเงินที่พนักงานจะได้รับในแต่ละรอบการจ่าย เงินเดือน การคํานวณเงินเดือนมักจะคํานวณจากองค์ประกอบหลักๆ ดังนี้**

**อัตราค่าจ้าง:** ระบุจํานวนเงินที่พนักงานจะได้รับต่อหนึ่งหนึ่งระหว่างการทํางาน อัตราค่าจ้างสามารถเป็นค่าคงที่หรือค่าที่เปลี่ยนแปลงได้ตามเงือนไขของการจ้างงาน ่ และสิทธิประโยชน์ที่ได้รับ

**เวลาการทํางาน:** กําหนดระยะเวลาที่พนักงานทํางานในรอบหนึ่ง เช่น ชัวโมง, วัน, หรือเดือน ่

หักเงินหรือการเพิ่มเงิน: คำนวณหักเงินหรือการเพิ่มเงินที<sub>่</sub>มีผลต่อจำนวนเงินทีพนักงานจะได้รับ โดยการหักเงินอาจเป็นค่าธรรมเนียม, ภาษี, ค่าประกันสุขภาพ, หรือการเบิกเงินสะสม

รายได้สุทธิ: คำนวณรายได้สุทธิโดยลบจำนวนเงินที่ถูกหักออกจากอัตราค่าจ้าง หรือเพิ่มเข้ามาจากการเพิ่มเงิน จากจำนวนเงินทีพนักงานจะได้รับตามคำนวณ

## **คำนวณงวดโอที**

**การคํานวณในส่วนของโอที แยกออกมาจากการคํานวณเงินเดือนในงวดปกติ สามารถกําหนดวันที่จะคิดโอทีได้ว่าต้องการให้เริม่ คํานวณตั้งแต่วันที่เท่าไร ซึ่งจะเป็นการแยกออกจากการคํานวณงวดปกติ**

## **คำนวณงวดแยกเวลา**

**การคํานวณเวลา ขาดงาน ลา และสายแยกออกจากการคํานวณเงินเดือนงวดปกติ และสามารถที่จะเลือกได้ว่าต้องการที่ทําการ จ่ายพร้อมเงินเดือนงวกปกติหรือไม่ หรือต้องการคํานวณและจ่ายแยกกับเงินเดือนก็สามารถที่จะทําได้**

## **คำนวณงวดพิเศษ**

**การจ่ายเงินงวดพิเศษ นอกการจ่ายเงินเดือนรอบปกติ เช่น โบนัส ค่าคอมมิสชัน เงินได้อื ่ นๆ เป็นต้น คํานวณงวดพิเศษ สามารถ ่ กําหนดวันที่จ่าย ดาวน์โหลรายงาน Slip งวดพิเศษ และรายงานสรุปเงินที่ต้องจ่าย ทั้งไฟล์ Excel และ ไฟล์ Text จะสามารถ โหลดรายงานสรุปเงินที่ต้องจ่าย ได้ต่อเมื่อ กด Finish งวดพิเศษแล้ว หากกด Finish ไปแล้วแต่ต้องการแก้ไขข้อมูล สามารถ กด Unfinish เพื่อกลับไปแก้ไขได้ แต่หากรอบการคํานวณเงินเดือน เดือนนั้นๆ ถูกปิดงวดบัญชีไปแล้ว จะไม่สามารถกด แก้ไข ได้อีก**

## **คำนวณภาษี ประกันสังคม กยศ.**

**การคํานวณภาษีที่ต้องเสีย พร้อมแสดงรายการหัก ค่าลดหย่อนต่างๆ ทั้งส่วนของลูกจ้างและนายจ้างมี การจํากัดขอบเขตทางรายได้, ซึ่งอัตราและขอบเขต นี้อาจมีการปรับเปลี่ยนตามนโยบายทางภาครัฐ และ สามารถตรวจสอบข้อมูลล่าสุดได้จาก สํานักงานประกันสังคมหรือหน่วยงานที่เกี่ยวข้อง**

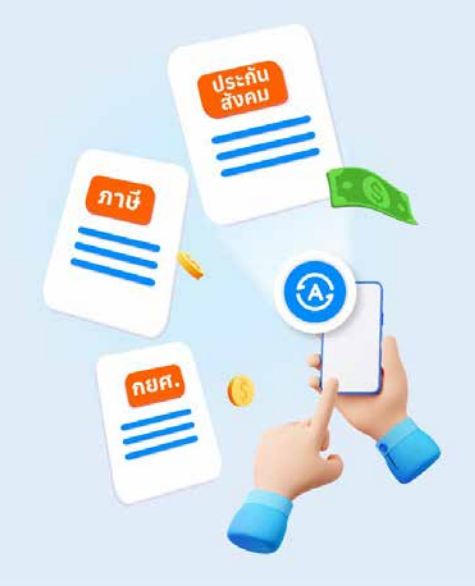

# **คำนวณเงินเดือน**

# **การบึนทึกข้อมูล**

## **บันทึกรายรับ-รายจ่าย**

**รายการรายรับรายจ่ายที่ใช้สําหรับการเพิ่ ม รายรับ และ รายจ่าย ที่เป็น Incomeและ Expense ของพนักงานทั้งองค์กรโดย รายรับ** คือ จํานวนเงินนําไปรวมกับเงินเดือน **รายจ่าย** คือ จํานวนเงินนําไปหักกับเงินเดือน

## **บันทึกเบิกล่วงหน้า**

**กระบวนการที่พนักงานขอเบิกส่วนหนึ่ง หรือทั้งหมดของเงินเดือนของตนก่อนวันที่เงินเดือนจริงจะถูกจ่ายตามปกติตามกําหนด การเบิกเงินเดือนล่วงหน้ามักเป็นเรืองที ่ ่ได้รับความสนใจเนื่องจากสามารถช่วยให้พนักงานมีเงินใช้ได้ก่อนวันที่ได้รับเงินเดือนจริงๆ และอาจช่วยในการจัดการกับสถานการณ์ฉุกเฉิน หรือความจําเป็นที่เร่งด่วนที่ต้องการเงิน ในบางกรณีอาจมีข้อได้เปรียบสําหรับ พนักงานในบางสถานการณ์ แต่ก็ควรพิจารณาคํานึงถึงข้อจํากัดและเงือนไขที ่ ่เกี่ยวข้องก่อนดําเนินการใดๆ**

## **นำส่งข้อมูลเงินเดือน**

**การส่งข้อมูลเกี่ยวกับเงินเดือนของพนักงานไปยังสถานะ และหน่วยงานที่เกี่ยวข้องภายในบริษัทหรือองค์กร โดยทั่วไปแล้ว ก ระบวนการนี้จะมีเป้าหมายเพื่อให้ข้อมูลเงินเดือนถูกต้องและสมบูรณ์ เพื่อให้สามารถใช้ข้อมูลนั้นในการปฏิบัติตามกฎหมาย, การบัญชี, การจัดการทรัพยากรมนุษย์, และการวิเคราะห์ภาพรวมของการจ่ายเงินเดือนในองค์กร**

## **ดาวน์โหลดไฟล์ข้อมูลเงินเดือน**

**การดาวน์โหลดไฟล์ที่มีข้อมูลเกี่ยวกับเงินเดือนของพนักงาน ซึ่งไฟล์นี้ส่วนมากจะเป็นไฟล์ Excel, CSV, หรือไฟล์ข้อมูลอืน ๆ ่ ที่มีข้อมูลทางการเงินเกี่ยวกับการจ่ายเงินเดือนของพนักงาน ข้อมูลที่อาจรวมอยู่ในไฟล์นี้ทั้งหมดการดาวน์โหลดไฟล์ข้อมูล เงินเดือน เป็นวิธีที่สะดวกในการจัดเก็บข้อมูลและการวิเคราะห์ เพื่อการบริหารจัดการทรัพยากรมนุษย์และการเงินในองค์กร**

## **ปรับเงินเดือนพนักงาน**

**การกําหนดวันที่และยอดเงินที่จะปรับให้กับพนักงาน โดยสามารถเลือกช่วงปรับได้ การปรับล่วงหน้า, การปรับระหว่างเดือน และปรับทันที สามารถกําหนดวันที่มีผลด้วยตนเองได้เลย**

**โดยสามารถทําการปรับเงินเดือนจากในระบบได้เลย กรณีมีการปรับเงินเดือนพนักงานรายบุคคล และ ดาวน์โหลดไฟล์เทมเพลท เพื่อทําการนําเข้ากรณีพนักงานหลายท่านได้ โดยการปรับเงินเดือนดังกล่าว จะสามารถเก็บประวัติ แล้วกลับมาตรวจสอบได้ว่า ในแต่ละรอบเดือน มีการปรับเงินเดือนให้กับพนักงานไปแล้วกี่คน และมีการปรับเงินเดือนเมื่อวันที่เท่าไหร่ กรณีปรับเงินเดือน ลูกค้าต้องทําการตั้งค่า จํานวนวันทํางาน ที่จะเป็นตัวหารของ ค่าเเรงต่อวันของพนักงานก่อน**

## **จัดการภาระหนี้สินพนักงาน**

**กระบวนการหรือกิจกรรมที่บริษัทหรือองค์กร ซึ่งอาจเกิดจากสินเชือผ่อนชําระ, การกู้ยืมเงิน, หรือสิทธิประโยชน์อื ่ น ๆ ที ่ ่พนักงาน ได้รับจากองค์กร การจัดทํานโยบายและข้อบังคับที่ส่งเสริมความรับผิดชอบในการบริหารจัดการภาระหนี้สินในองค์กรจ และ ส่งเสริมพฤติกรรมการบริหารจัดการที่รับผิดชอบต่อการใช้เงิน และการผ่อนชําระหนี้ในพนักงาน**

# **คำนวณเงินเดือน**

# **การตั้งค่า**

## **ตั้งค่าทั่วไป**

**เป็นการตั้งค่าทั่วไปของทั้งองค์กร มีการตั้งค่า ดังนี้**

- ตังค่าหลักคิดการคํานวณเงินเดือน ้
- ่ \* ตั้งค่าการลงเวลาการทำงาน
- ื ตั้งค่าประกันสังคม
- ตังค่าการแจ้งเตือน ้
- ่ ตั้งค่าแบบฟอร์ม

## **ตั้งค่าเวลาการทํางาน**

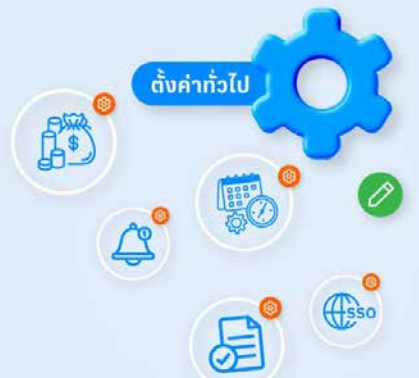

**เมนูตั้งค่าเวลาการทํางาน คือ การตั้งค่าเงือนไขพิเศษ เช่น มาเช้า สาย พักเกิน พักไว กลับก่อน กลับช้า โอที เมื ่ ่อกดคลิกแก้ไขก็จะ สามารถตั้งค่าเงือนไขต่างๆ ได้ตามต้องการ ่**

## **ตั้งค่าประเภทการลา 20 ประเภท**

**เมนูประเภทการลา จะเป็นการตั้งค่าประเภทการลาขององค์กร ว่ามีการลาแบบใดบ้าง และสามารถเพิ่ มได้มากถึง 20 ประเภท**

## **ตั้งค่าประเภทรายรับ-รายจ่าย**

#### **การตั้งค่าประเภทรายรับรายจ่าย จะเป็นการตั้งค่านํารายการรายรับ - รายจ่าย มาใช้งานตามเงือนไขที ่ ่มีการตั้งค่าไว้ และสามารถ เลือกตั้งค่าการใช้งานแต่ละประเภทได้ เช่น**

**Income** จะเป็นการตังค่ารายรับประจําเดือนของพนักงานที ้ ่ไม่ได้เป็นรายได้ประจํา บางเดือนได้รับบางเดือนไม่ได้รับ

**Expense** จะเป็นการตังค่ารายหักของพนักงาน ที ้ ่ไม่ได้เป็นรายหักประจําบางเดือนถูกหักบางเดือนไม่ถูกหัก รายการรายรับ - รายจ่าย

**Constant** จะเป็นการตังค่า รายหักหรือรายรับของพนักงานที ้ ่ได้รับหรือถูกหักเป็นประจําเท่า ๆ กันทุกเดือน

<mark>Loan</mark> จะเป็นการตังค่ารายหักของพนักงานที่มีการแบ่งการหักออกเป็นงวด ๆ โดยมีระยะเริ่มต้นและสิ้นสุดแน่นนอน ซึ่งอาจจะมีดอกเบียหรือไม่มีดอกเบียก็ได้

**Fund** จะเป็นการตั้งค่ารายหักของพนักงานที่ถูกหัก และนำไปเก็บสะสมไว้ในกองทุนต่างๆ อาจจะเป็นส่วนที่บริษัทหักพนักงานอย่างเดียว หรืออาจจะมีส่วนที่บริษัทสมทบ ให้พนักงานด้วย

**Welfare** จะเป็นการตังค่ารายรับสวัสดิการประจําปีของพนักงาน ที ้ ่ไม่ได้เป็นรายได้ประจําบางเดือนได้รับ บางเดือนไม่ได้รับ **Auto** จะเป็นการตังค่า รายรับหรือรายหักที ้ ่มีหลักเกณฑ์ในการคํานวณเฉพาะบุคคล

## **ตั้งค่ากลุ่ม ประเภทรายรับ-รายจ่าย**

**กลุ่มประเภทรายรับรายจ่าย คือ เมนูสําหรับการเพิ่ ม แก้ไขประเภทรายรับ รายจ่าย เช่น การตั้งค่าประกันสังคม เป็นประเภทรายจ่าย**

## **ตั้งค่าเงื่อนไขตัวช่วยอัจริยะ**

**เมนูตั้งค่าคําแนะนํา คือ คําแนะนําแจ้งเตือนผ่าน Application กรณีพนักงาน ลงเวลาการทํางานผิดพลาด และลดภาระงานของ HR**

- วันทํางาน ไม่มาทํางาน
- ลงเวลาไม่ครบคู่
- ่★ ชั่วโมงการทำงานขาดมากกว่า 1 ชั่วโมง
- $\;\star\;$ เข้างานก่อนมากกว่าครึ่งชั่วโมง
- ่ ออกงานหลังมากกว่าครึ่งชั่วโมง
- มาทํางานในวันหยุด

## **การเรียนรู้และพัฒนาองค์กร**

## **การเรียนรู้ และการฝึกอบรม**

## **E-Library**

**การสร้างหมวดหมู่ คือ การจัดกลุ่มเนื้อหา หรือ ประเภทเนื้อหา ที่ต้องการให้อยู่ในหมวดหมู่เดียวกันเพื่อง่ายต่อการค้นหา และ เมื่อมีการเพิ่ มเนื้อหาแล้วผู้ใช้งานสามารถนําเนื้อหาจาก E-library ไปเพิ่ มเป็น คอร์สเรียนให้กับพนักงานได้ ในเมนู E-Learning**

### **E-Learning**

**การสร้างหลักสูตรการเรียนรู้สําหรับพนักงาน โดยจะนําเนื้อหาจาก E-library มาเพิ่ มในคอร์สนั้น โดยในคอร์สจะสามารถเพิ่ มได้ ทั้งบทเรียน และ บททดสอบ**

### **ฝึกอบรม**

**เป็นการสร้าง การฝึกอบรม ว่า จะมีการฝึกอบรมเรืองอะไร วันที ่ ่เริม-วันที ่ ่จบ ใช้เวลาในการฝึกอบรมวันละกี่ชัวโมง ราคาต่อตัว ่ ที่ให้พนักงานคนละเท่าไร และสามารถเลือกได้ว่าการฝึกอบรมครังนี ้ ้ มีพนักงานคนไหนในองค์กรอบรมบ้าง เป็นต้น** 

## **การดำเนินการ และการประเมิน**

### **แบบประเมิน**

#### **เป็นการสร้างแบบประเมินให้กับพนักงาน ทั้งการประเมินพนักงานทั่วไป และการประเมินพนักงานทดลองงาน โดยประเภท คําตอบของแบบประเมิน ทางระบบมีให้เลือกถึง 4 รูปแบบ ดังนี้**

1.หลายตัวเลือก 2.หลายคำตอบ 3.คำตอบสั้น ๆ 4.ย่อหน้าความหมายของประเภทคำตอบแต่ละรูปแบบ 1.หลายตัวเลือก คือ การกำหนดคำตอบหลายตัวเลือก โดยแต่ละตัวเลือกสามารถกําหนดคะแนนเฉลี่ยในแต่ละข้อได้ ที่เกินกว่าคะแนนในข้อนัน ๆ ได้ 2. หลายคําตอบ ้

### **รอบการประเมิน**

 **ขั้นตอนหรือช่วงเวลาที่ใช้ในการประเมินผลงาน ประสิทธิภาพ หรือคุณลักษณะต่างๆ ของบุคคล โครงการ หรือองค์กร โดย ทั่วไปแล้วรอบการประเมินจะถูกกําหนดโดยตามนโยบายหรือแผนงานขององค์กร และอาจมีการกําหนดเป็นรอบประจํา เช่น รายปี รายความสําเร็จ หรือรายโครงการ โดยการประเมินอาจมีการใช้วิธีการต่างๆ เช่น การสํารวจความคิดเห็น การตรวจสอบ เอกสาร หรือการสัมภาษณ์ผู้เกี่ยวข้อง เพื่อให้ได้ข้อมูลและข้อเสนอแนะเพื่อพัฒนาและปรับปรุงต่อไป**

## **ตัวชี้วัดภายนอก**

**ตัวชีวัดที ้ ่ใช้วัดประสิทธิภาพ ความสําเร็จ หรือผลลัพธ์ขององค์กร โครงการ หรือกิจกรรมต่างๆ จากมุมมองภายนอก ซึ่งอาจ เป็นมาตรฐาน กฎหมาย หรือค่าเฉลี่ยที่ถูกยอมรับในวงกว้าง การใช้ตัวชีวัดภายนอกช่วยให้องค์กรสามารถวัดและประเมินผล ้ การดําเนินงานของตนเองได้อย่างมีประสิทธิภาพและเปรียบเทียบกับองค์กรอืนๆ ในอุตสาหกรรมหรือสภาพแวดล้อมที ่ ่คล้ายกัน**

### **KPI Profile**

**ข้ออมูลที่ระบุตัวชีวัดสําคัญ (Key Performance Indicators - KPIs) ที ้ ่ใช้ในการวัดและติดตามประสิทธิภาพหรือผลลัพธ์ของ บุคคล ทีมงาน หรือองค์กร โดยทั่วไป KPI Profile จะรวมถึงข้อมูลต่างๆ เกี่ยวกับตัวชีวัด ้**

KPI Profile เป็นเครื่องมือที่มีประโยชน์ในการจัดการและปรับปรงประสิทธิภาพของบคคล ทีมงาน หรือองค์กรโดยทั่วไปโดยการให้ข้อมูลที่ชัดเจนและเป็นประโยชน์ใน การตัดสินใจและวางแผนการดําเนินงานต่อไป

### **จดหมายเตือน**

 **เป็นเอกสารทางการที่ส่งถึงพนักงานจากนายจ้างหรือผู้บริหาร เพื่อแจ้งเตือนหรือสื่อสารเกี่ยวกับเรืองใดเรื ่ องหนึ ่ ่งที่เกี่ยวข้อง เป็นเอกสารทางการที กับการทํางาน อาจเป็นการแจ้งเตือนเรืองการปฏิบัติตามนโยบายของบริษัท เตือนเรื ่ องการปรับปรุงเงื ่ อนไขการทํางาน หรือ ่ แจ้งเตือนเรืองการประเมินประสิทธิภาพหรือสื ่ ่อสารเกี่ยวกับการพัฒนาและการส่งเสริมสุขภาพที่ดีในที่ทํางาน เนื้อหาของ จดหมายเตือนพนักงานจะต้องเป็นไปตามนโยบายและข้อบังคับขององค์กรอย่างเคร่งครัดและชัดเจน เพื่อให้พนักงานทราบถึง ข้อความ และปฏิบัติตามตามที่กําหนดไว้ในจดหมายนั้น ๆ อย่างเคร่งครัด**

# **เครื่องมือช่วยการทำงาน**

# **การสื่อสารและแลกเปลี่ยนข้อมูล**

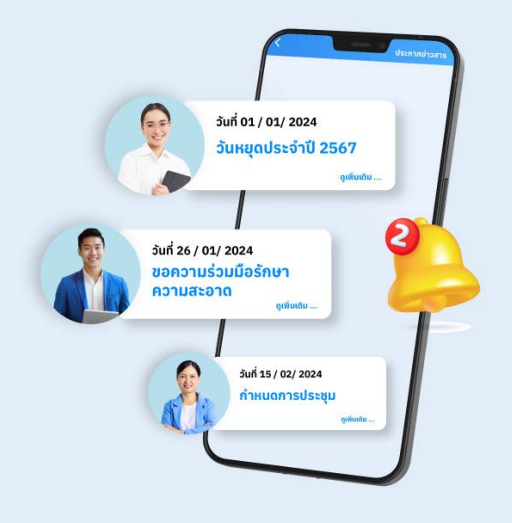

## **ประกาศข่าวสาร**

**HR สามารถประกาศข่าวสารต่างๆ ให้กับพนักงานทั้งองค์กรทราบได้ อย่างสะดวก โดยแสดงผลบน 3 ช่องทาง คือ**  $\triangle$  Mobile Application  $\triangle$  Line OA  $\triangle$  Website **ซึ่งการเพิ่ มประกาศข่าวสารนั้น สามารถแนบได้ทั้งไฟล์รูปภาพ คลิปวิดิโอ และไฟล์อืนๆ และพนักงานสามารถกด"รับทราบ" เพื ่ ่อ แจ้งผลการรับทราบข้อมูลให้กับ HR**

## **ประกาศข่าวสาร**

**เป็นข้อมูลหรือกิจกรรมสําคัญที่รวบรวมให้กับ HR ผู้บริหาร หรือพนักงานได้ทราบข้อมูล โดยแสดงอยู่ที่หน้าแรกของ Website หรือ Application เช่น ข้อมูลการยื่นเอกสารต่างๆ จดหมายเตือน ประกาศข่าวสาร Todo-List หรือแม้กระทั่งข้อมูลวันเกิดในเดือนนั้น ซึ่งข้อมูลที่แสดงนั้น HR หรือพนักงานสามารถกดอนุมัติ ไม่อนุมัติ ตรวจสอบ รับทราบ หรืออ่านรายละเอียดเพิ่ มเติมจากหน้า News Feed นี้ได้ทันท**

# **เครื่องมือช่วยวางแผน**

## **Todo-Lists**

 **รายการของงานหรือกิจกรรมที่ควรทําหรือ ต้องทําในขณะหนึ่ง โดยมักจะเป็นรายการที่เขียน ลงบนกระดานหรือแอพพลิเคชัน เพื่อช่วยในการ จัดการเวลาและงานที่ต้องทําของบุคคล การใช้ todo-lists เป็นเครืองมือที ่ ่มีประสิทธิภาพในการ จัดการเวลาและงานให้เป็นระเบียบ เพื่อให้ผู้ใช้ สามารถติดตามและดําเนินงานได้อย่างมี ประสิทธิภาพมากขึ้น**

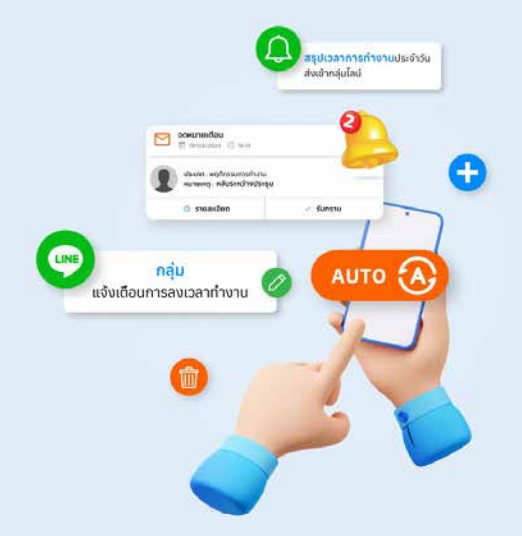

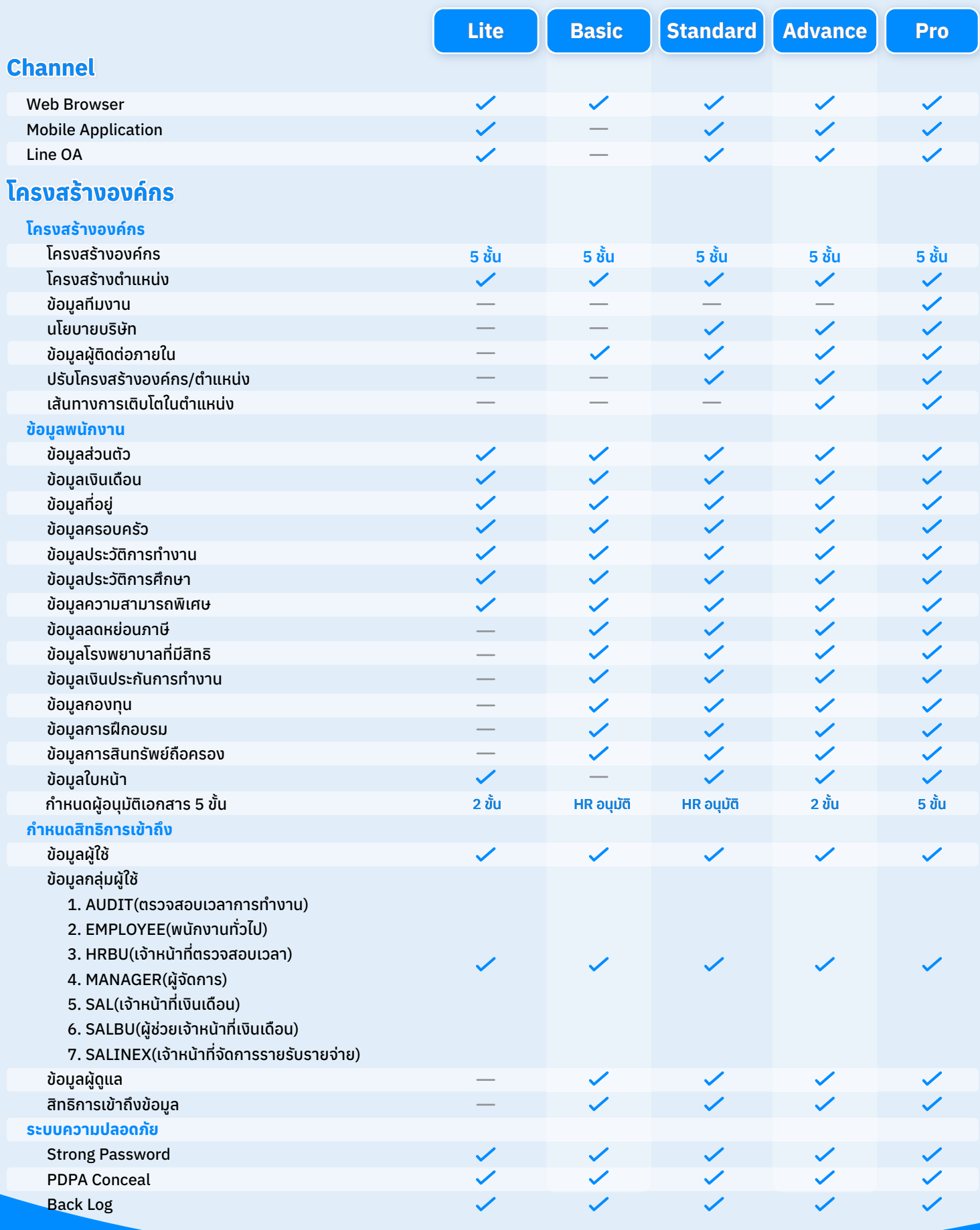

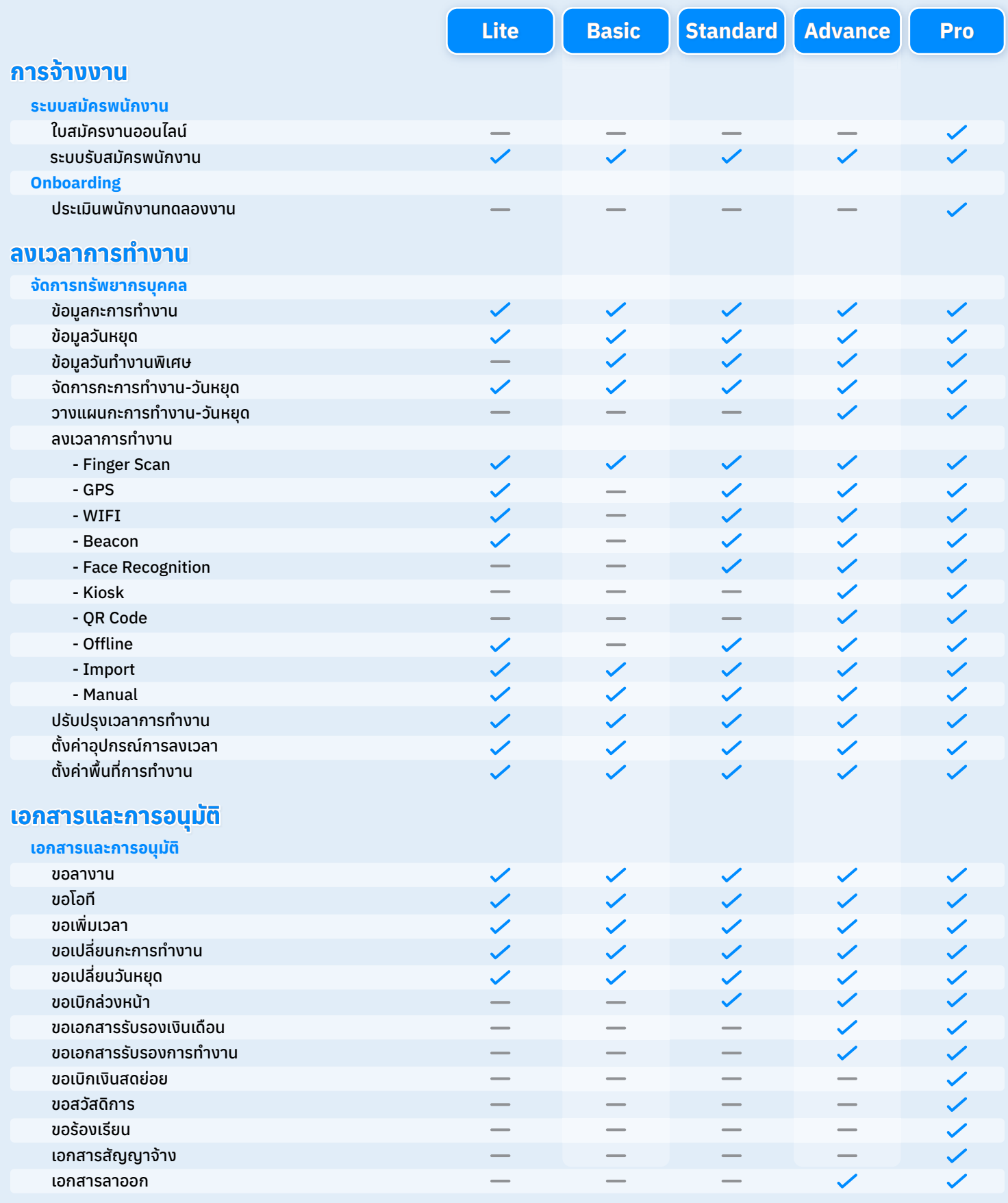

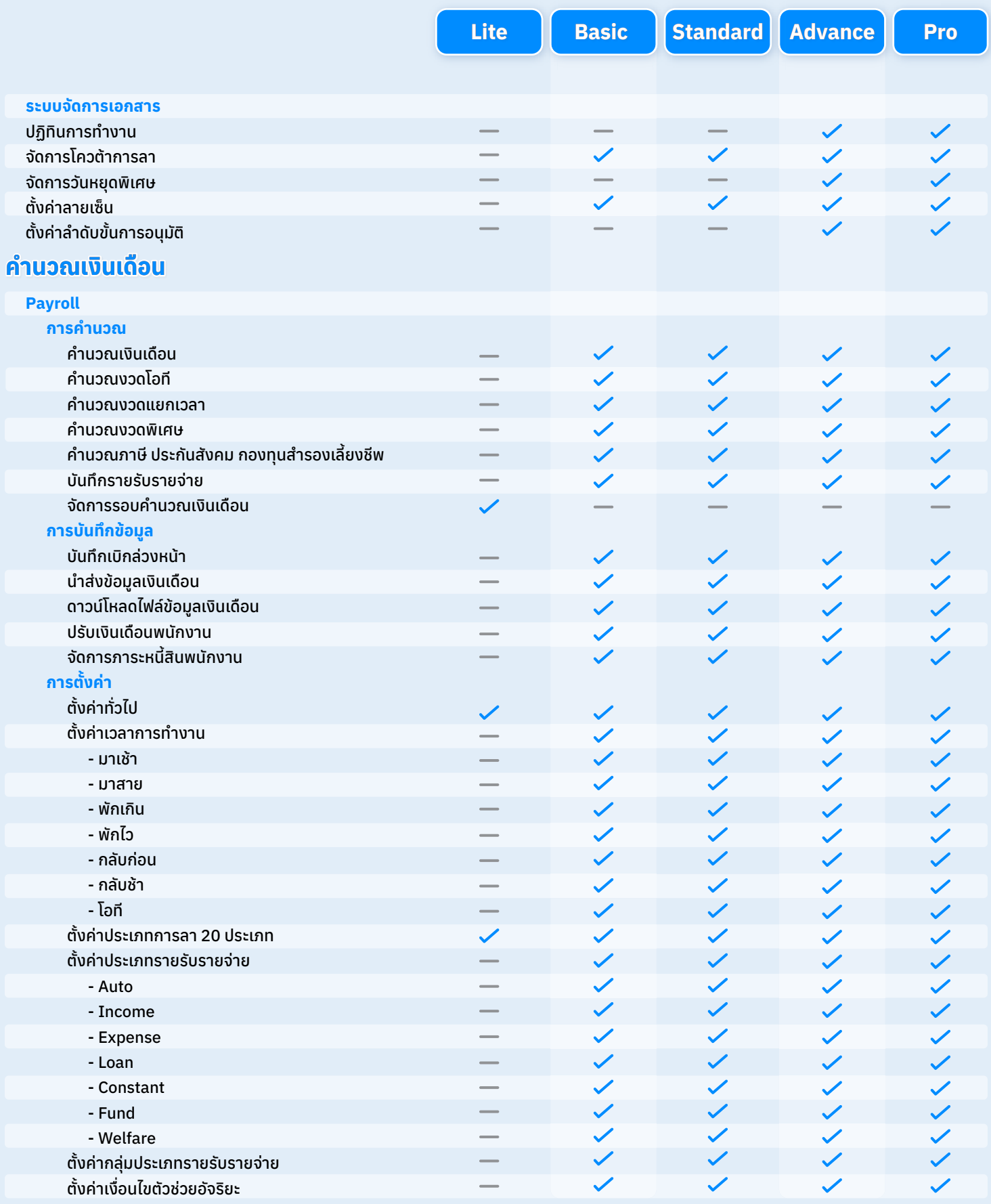

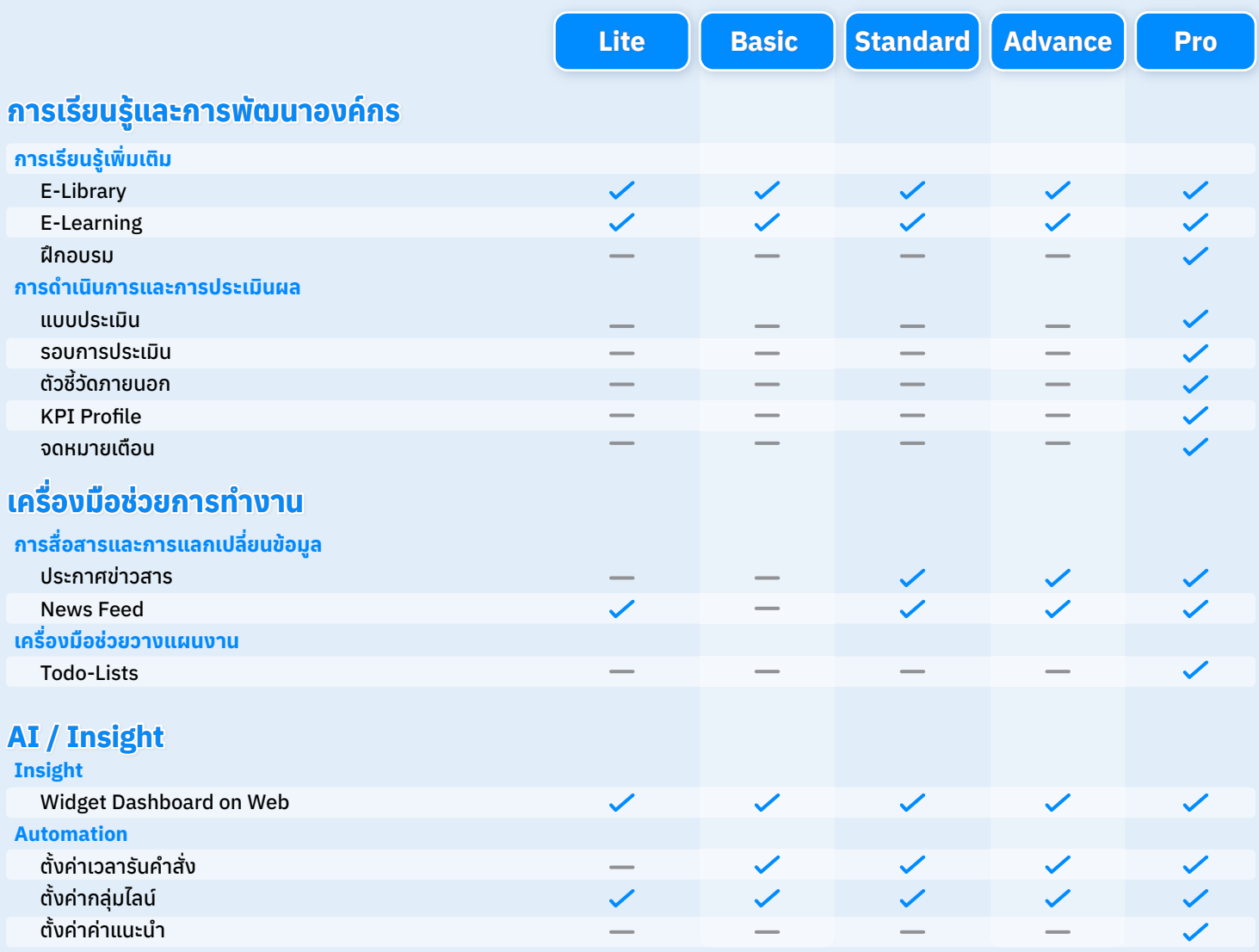

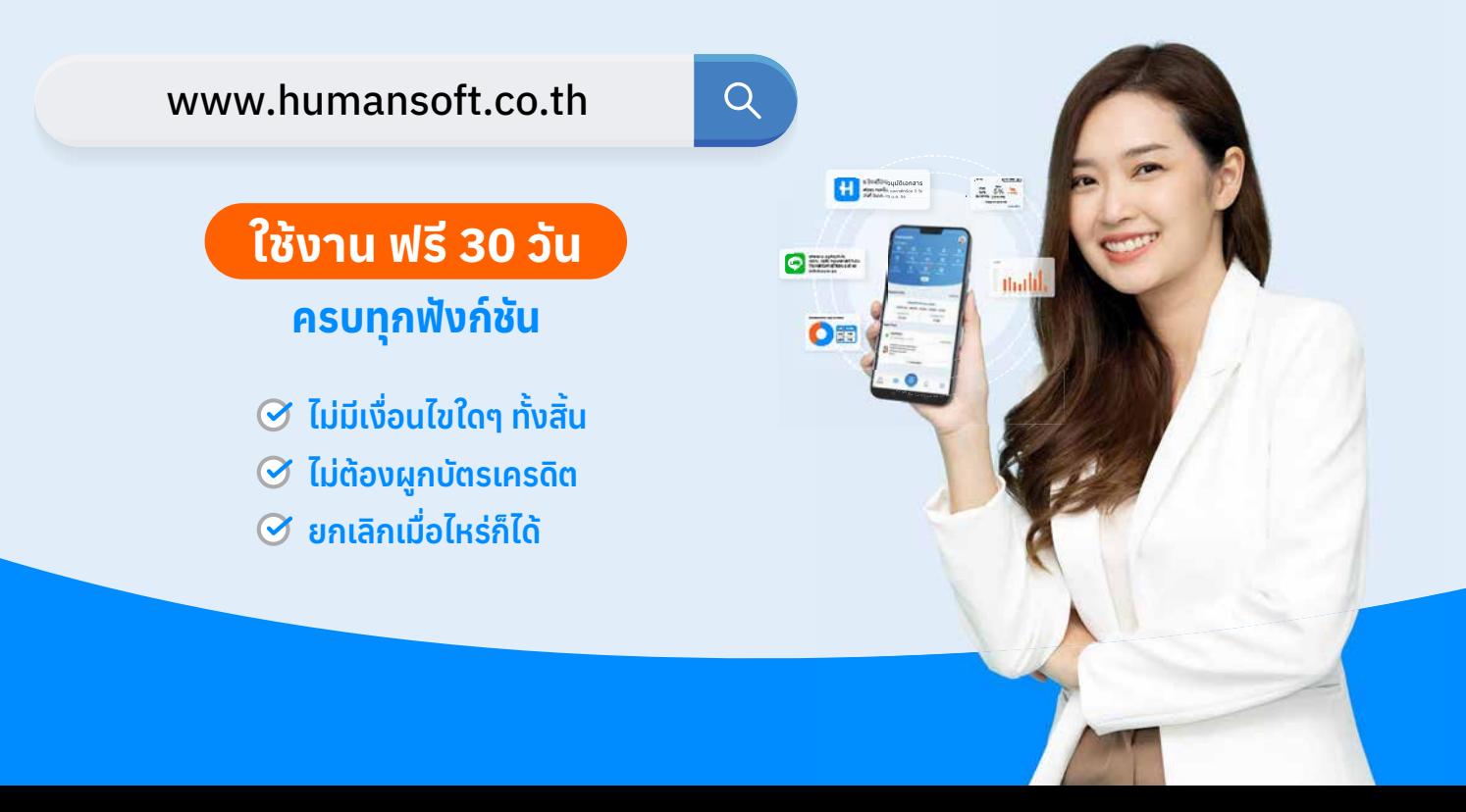

# **เราพร้อมให้คําปรึกษา ฟรี!**

## **ในทุกๆ วัน ไม่เว้นวันหยุด เสาร์-อาทิตย์**

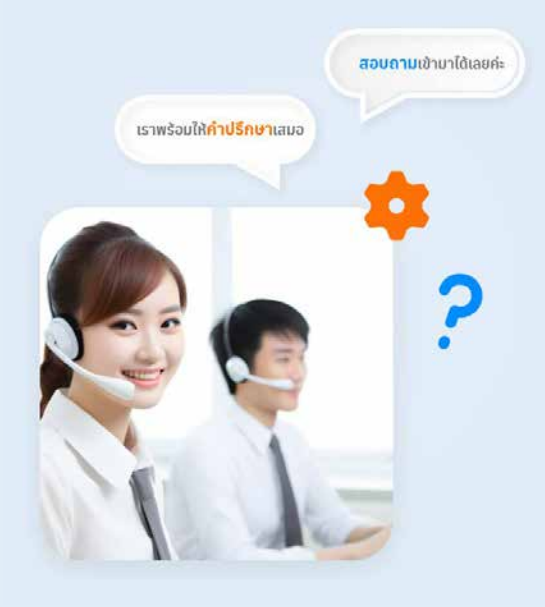

## **ทีมงานมืออาชีพที่ เข้าใจ เพื่อลูกค้าคนสําคัญ**

**HumanSoft** มีทีมงาน Support มืออาชีพ ที่ เข้าใจคุณและพร้อมดูแล ช่วยแก้ปัญหา และตอบทุกข้อสงสัยให้กับคุณ

සි

# **ทดลองใช้ ฟรี30 วัน ครบทุกฟังก์ชัน งาน HR**

## ไม่มีเงื่อนไขใดๆ ทั้งสิ้น

- ไม่ต้องผูกบัตรเครดิต
- ยกเลิกเมื่อไหร่ก็ได้

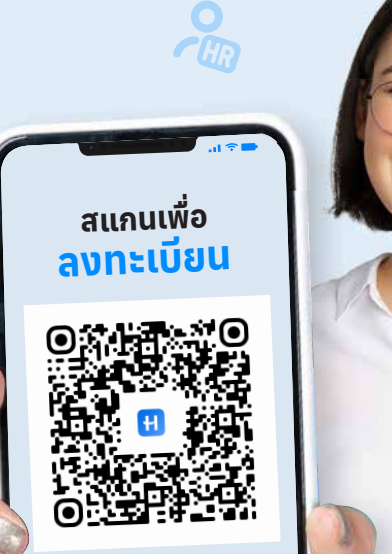

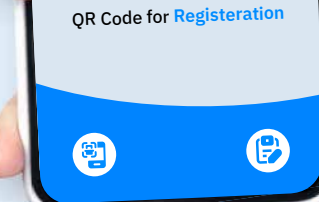

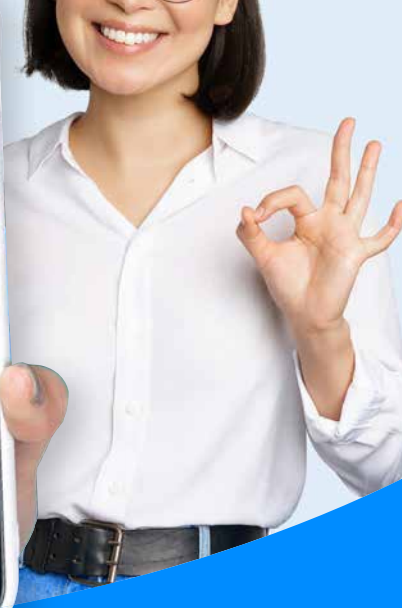

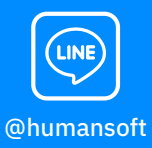

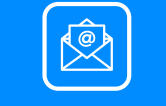

@humansoft support@humansoft.co.th HumanSoft : โปรแกรม ศูนย์บริการลูกค้า คิดเงินเดือน และบริหารงาน HR เพื่อเจ้าของ SME

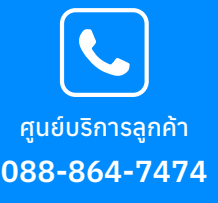